# $\begin{tabular}{c} \bf{a} & \bf{b} & \bf{c} \\ \bf{c} & \bf{d} & \bf{c} \\ \bf{c} & \bf{d} \\ \bf{e} & \bf{e} \\ \bf{e} & \bf{e} \\ \bf{e} & \bf{e} \\ \bf{e} & \bf{e} \\ \bf{e} & \bf{e} \\ \bf{e} & \bf{e} \\ \bf{e} & \bf{e} \\ \bf{e} & \bf{e} \\ \bf{e} & \bf{e} \\ \bf{e} & \bf{e} \\ \bf{e} & \bf{e} \\ \bf{e} & \bf{e} \\ \bf{e} & \bf{e} \\ \bf{e} & \bf$ **CISCO.**

**Cisco RF Gateway 1** Guide système

# **Pour votre sécurité**

## **Explication des icônes Avertissement et Attention**

Évitez de vous blesser et d'endommager le produit ! Ne passez pas un symbole avant d'avoir pleinement compris les conditions indiquées.

Les icônes Avertissement et Attention suivantes attirent votre attention sur des informations importantes relatives au fonctionnement sans risque de ce produit :

- **Vous pouvez trouver ce symbole dans le document qui accompagne ce produit. Ce symbole signale des instructions de fonctionnement ou de maintenance importantes.**
- *(A)* Vous pouvez trouver ce symbole apposé sur le produit. Ce symbole indique **une borne active pouvant être soumise à une tension dangereuse ; l'extrémité de l'éclair est orientée en direction de la borne.**
- **Vous pouvez trouver ce symbole apposé sur le produit. Ce symbole indique une borne de terre de protection.**
- **Vous pouvez trouver ce symbole apposé sur le produit. Ce symbole indique une borne de châssis (normalement utilisée pour établir une liaison équipotentielle).**
- **Vous pouvez trouver ce symbole apposé sur le produit. Ce symbole avertit de la présence d'une surface pouvant être brûlante.**
- **△ Ce symbole peut être apposé sur le produit et figurer dans ce document. Ce symbole signale un laser infrarouge qui transmet de la lumière modulée et émet un rayonnement laser invisible ou un voyant DEL qui émet de la lumière modulée.**

#### **Important**

Veuillez lire ce guide dans son intégralité. Si ce guide présente des instructions relatives à l'installation ou au fonctionnement du produit, prêtez une attention particulière à toutes les consignes de sécurité.

# **Avis**

## **Marques**

Cisco et le logo Cisco sont des marques commerciales ou des marques déposées de Cisco Systems, Inc. et/ou de ses filiales aux États-Unis et dans d'autres pays. Vous trouverez la liste des marques commerciales de Cisco à la page Web **www.cisco.com/go/trademarks**.

Les marques commerciales tierces mentionnées dans le présent document sont la propriété de leurs détenteurs respectifs.

Le mot « partenaire » n'implique nullement une relation de partenariat entre Cisco et toute autre entreprise. (1009R)

#### **Déclaration de non-responsabilité**

Cisco Systems, Inc. décline toute responsabilité en cas d'erreurs ou d'omissions dans le présent document. Nous nous réservons le droit de modifier ce document à tout moment et sans avis préalable. Ce document ne doit pas être interprété comme concédant, par implication, préclusion ou autrement, une licence ou un droit lié à un droit d'auteur ou à un brevet, que l'utilisation d'informations présentées dans ce document emploie ou non une invention revendiquée dans un brevet existant ou enregistré ultérieurement.

## **Copyright**

*© 2011 Cisco Systems, Inc. Tous droits réservés. Imprimé aux États-Unis.*

Les informations contenues dans ce document sont susceptibles d'être modifiées sans préavis. Il est interdit de reproduire ou de transmettre tout contenu du présent document sous quelque forme que ce soit, par photocopie, microfilm, xérographie ou par tout autre moyen, ou de l'intégrer dans un système de recouvrement d'informations, électronique ou mécanique, pour quelque fin que ce soit, sans l'autorisation explicite préalable de Cisco Systems, Inc.

# Table des matières

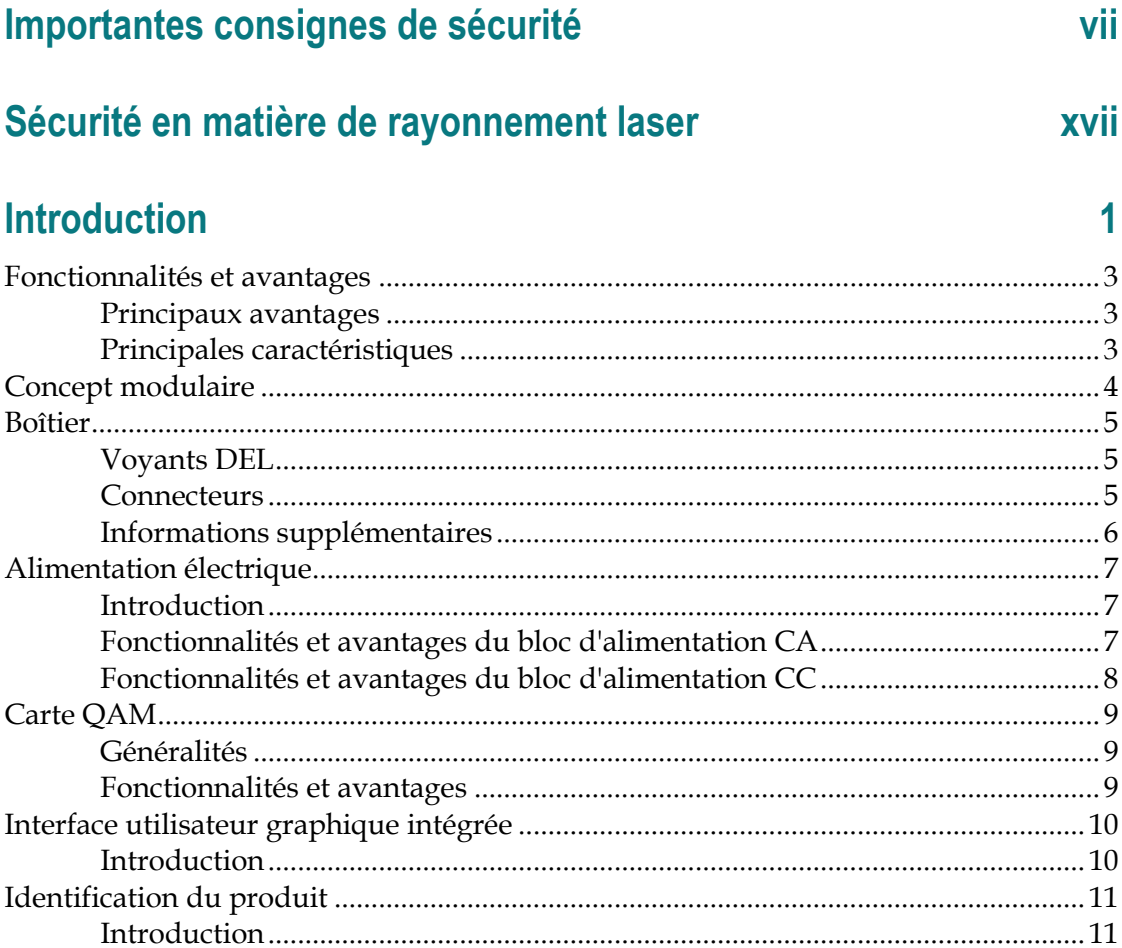

# **Installation**

## 13

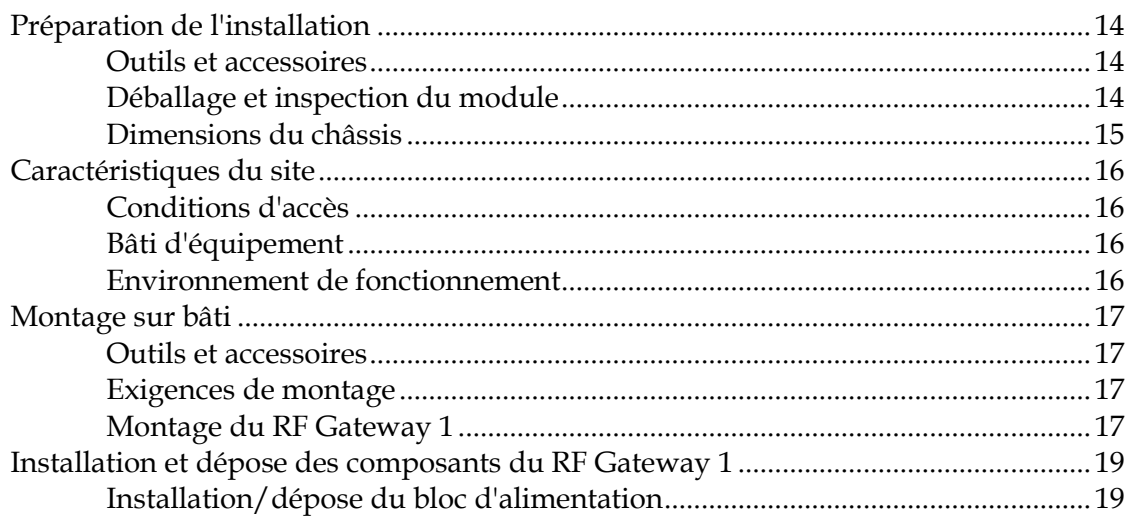

#### Table des matières

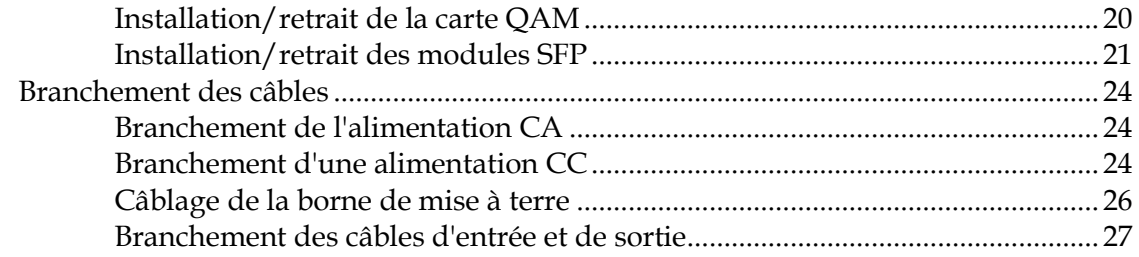

## Maintenance et dépannage

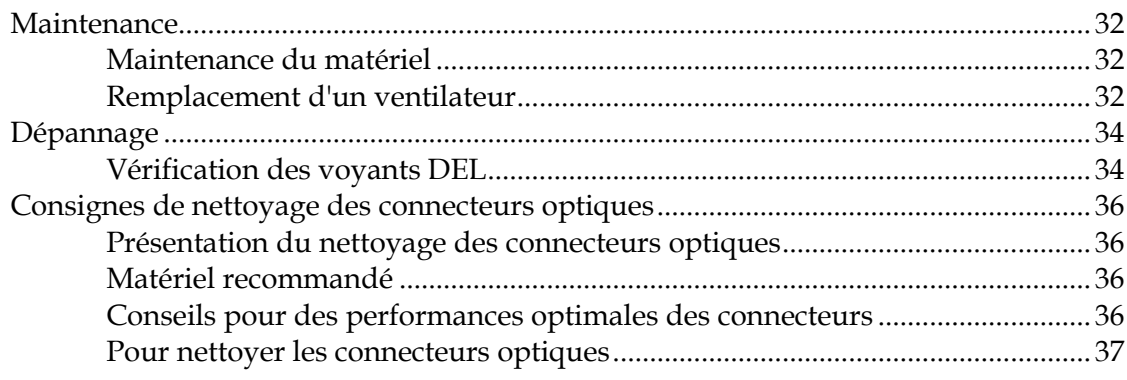

#### Informations relatives au service d'assistance à la clientèle 39

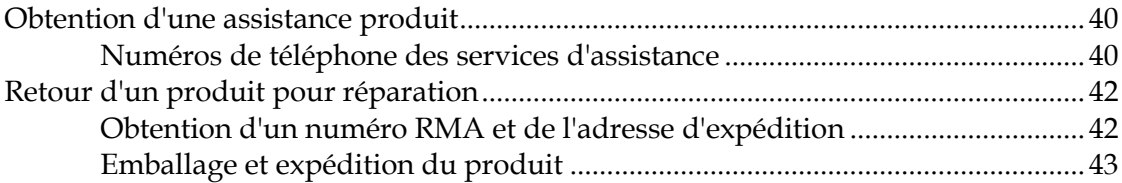

## **Annexe A Spécifications techniques**

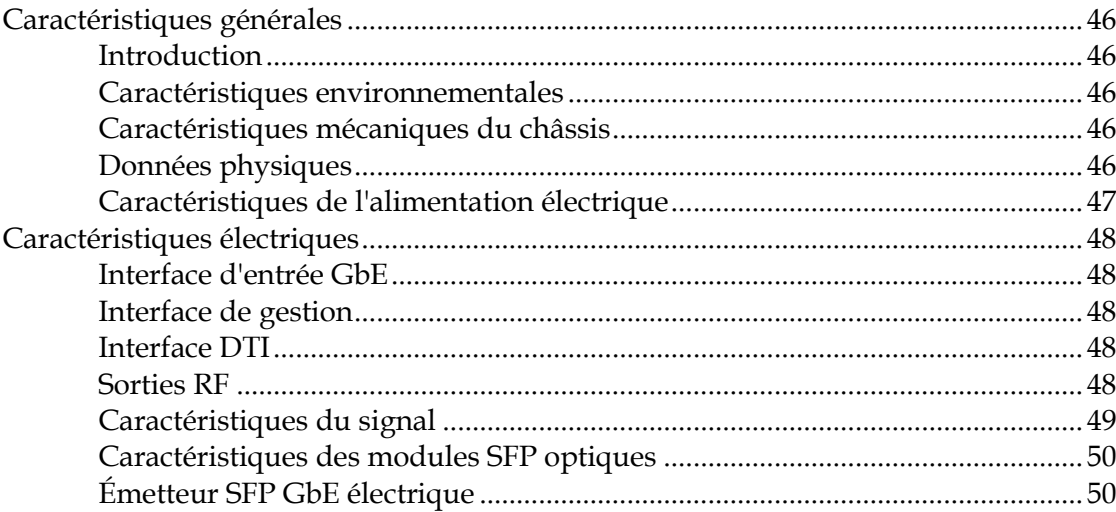

31

45

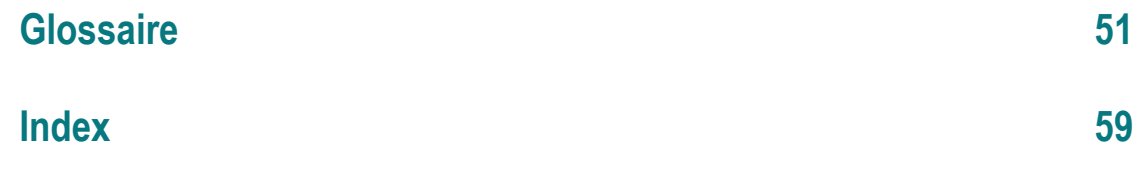

# **Importantes consignes de sécurité**

#### **Lisez et conservez ces consignes**

Lisez attentivement toutes les instructions de fonctionnement et de sécurité avant d'utiliser ce matériel, et conservez-les pour pouvoir vous y reporter ultérieurement.

#### **Suivez les instructions et tenez compte des avertissements**

Suivez toutes les instructions de fonctionnement et d'utilisation. Prêtez attention à tous les avertissements et mises en garde inclus dans les consignes d'utilisation, ainsi qu'à ceux apposés sur le matériel.

#### **Terminologie**

Les termes définis ci-après sont utilisés dans ce document. Les définitions fournies se basent sur celles trouvées dans des normes de sécurité.

**Technicien** : le terme *technicien* s'applique à une personne formée et qualifiée, qui est autorisée à installer et remplacer le matériel électrique, ainsi qu'à en assurer la maintenance. Les techniciens doivent utiliser leur expérience et leurs compétences techniques pour éviter, pour eux et pour les autres, d'éventuelles blessures dues aux risques attenant aux zones de maintenance et d'accès limité.

**Utilisateur et opérateur** : les termes *utilisateur* et *opérateur* s'appliquent à des personnes autres que les techniciens.

**Mise à terre et mise à masse** : les termes *mise à terre* et *mise à masse* sont synonymes. Ce document utilise le terme de mise à terre pour plus de clarté, mais il peut être interprété comme ayant la même signification que le terme de mise à masse.

## **Risque d'électrocution**

Cet équipement est conforme aux normes de sécurité en vigueur.

#### **AVERTISSEMENT :**

**Pour réduire les risques de décharges électriques, suivez uniquement les consignes contenues dans les instructions de fonctionnement. Toutes les tâches de maintenance doivent être confiées à des techniciens qualifiés.**

Un choc électrique peut entraîner des blessures corporelles, voire la mort. Évitez systématiquement tout contact direct avec des tensions dangereuses. La mise à terre, le cas échéant, est essentielle au fonctionnement sûr et doit être vérifiée avant de raccorder l'alimentation.

Maîtrisez les avertissements et les consignes de sécurité suivants :

- **Tensions dangereuses** 
	- **-** Seul un technicien qualifié est autorisé à effectuer l'installation et le

remplacement des équipements.

- **-** Seul un technicien qualifié est autorisé à retirer les capots des châssis et à accéder à tout composant à l'intérieur d'un châssis.
- Mise à terre
	- **-** Ne contrevenez pas à la mise à terre en utilisant une rallonge électrique, un câble d'alimentation ou un autotransformateur sans conducteur de terre de protection.
	- **-** Prenez soin de maintenir la mise à terre de cet appareil pendant les opérations de maintenance ou de réparation et de rétablir la mise à terre avant de remettre cet équipement en fonctionnement.

#### **Site d'installation**

Lors du choix du site d'installation, respectez les règles suivantes :

- **Terre de protection** : le câble de terre de protection de l'installation électrique du bâtiment doit être conforme aux exigences locales et nationales.
- **Condition environnementale** : le site d'installation doit être sec, propre et ventilé. N'utilisez pas cet équipement à un emplacement où il risque d'être en contact avec de l'eau. Assurez-vous que le matériel est utilisé dans un environnement qui répond aux exigences stipulées dans les spécifications techniques du matériel, qui sont disponibles sur sa fiche technique.

#### **Exigences en matière d'installation**

#### **AVERTISSEMENT :**

**Autorisez uniquement des techniciens qualifiés à installer ce matériel. L'installation doit être conforme à la réglementation et aux codes locaux en vigueur.**

#### **Positionnement du matériel**

 $\bigwedge$ 

#### **AVERTISSEMENT :**

**Évitez de vous blesser et d'endommager cet équipement. Une surface de montage instable peut entraîner la chute de l'équipement.**

Pour prévenir tout dommage ou blessure corporelle, respectez les consignes suivantes :

- Installez cet équipement dans un emplacement à accès limité.
- Ne l'installez pas à proximité d'une source de chaleur telle qu'un radiateur, une grille de chauffage, un poêle ou tout autre équipement (y compris des amplificateurs) produisant de la chaleur.
- Placez le matériel suffisamment près d'une prise CA pour prendre en compte la longueur du cordon d'alimentation de l'appareil.
- Acheminez tous les cordons d'alimentation de manière à ce que personne ne

marche dessus, y place ou y appuie des objets. Cela risque en effet de pincer ou d'endommager les cordons d'alimentation. Prêtez une attention particulière aux cordons d'alimentation au niveau des fiches, des prises et des points où les cordons d'alimentation sortent de cet équipement.

- Utilisez le matériel uniquement avec un chariot, un support, un trépied, une console ou une table indiqués par le fabricant ou vendus avec l'équipement.
- Assurez-vous que la surface de montage ou le bâti est stable et peut supporter la taille et le poids de l'équipement.
- La surface de montage ou le bâti doit être correctement ancré, conformément aux indications du fabricant. Assurez-vous que l'équipement est correctement fixé sur la surface de montage ou le bâti, là où cela est nécessaire, pour prévenir d'éventuels dommages liés à tout déplacement et chute pouvant en découler.

#### **Ventilation**

Cet équipement présente des orifices d'aération pour éviter une éventuelle surchauffe. Pour garantir la fiabilité et la sûreté de fonctionnement de l'équipement, n'obstruez pas et ne couvrez pas les orifices d'aération. Installez l'équipement conformément aux instructions du fabricant.

#### **Mesures de sécurité liées au montage sur bâti**

#### **Chargement mécanique**

Assurez-vous que le bâti est placé sur une surface stable. Si le bâti est doté de dispositifs de stabilisation, installez ces dispositifs de stabilisation avant de monter tout équipement dans le bâti.

 $\sqrt{2}$ 

**AVERTISSEMENT :**

**Évitez de vous blesser et d'endommager cet équipement. L'installation de cet équipement dans le bâti ne doit pas générer de risques liés à un chargement mécanique inégal.**

#### **Débit d'air réduit**

Lorsque vous montez l'équipement dans le bâti, n'obstruez pas l'écoulement d'air de refroidissement dans le bâti. Veillez à monter les plaques d'obturation pour couvrir l'espace de bâti inutilisé. Les composants supplémentaires tels que les multiplexeurs et les bandes de réseau doivent être installés à l'arrière du bâti, afin de ne pas gêner le libre écoulement d'air.

#### **ATTENTION :**  $\bigwedge$

**L'installation de l'équipement dans un bâti doit être telle que la quantité d'air requise pour un fonctionnement sûr de cet équipement ne soit pas compromise.**

#### **Température ambiante de fonctionnement élevée**

Installez uniquement cet équipement dans un environnement dont les niveaux d'humidité et de température sont contrôlés et qui répond aux exigences définies dans les spécifications techniques de l'équipement.

#### **ATTENTION :**

**En cas d'installation dans un bâti fermé ou dans plusieurs unités, la température ambiante de fonctionnement de l'environnement du bâti peut être supérieure à la température ambiante du local. Par conséquent, installez cet équipement dans un environnement conforme à la température ambiante nominale maximale prescrite par le fabricant.**

## **Précautions de manipulation**

Lors du déplacement d'un chariot contenant cet équipement, assurez-vous qu'aucun des risques suivants n'est présent :

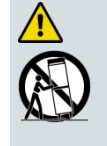

**AVERTISSEMENT :**

**Évitez de vous blesser et d'endommager cet équipement ! Déplacez avec précaution tout ensemble chariot-équipement. Des arrêts rapides, l'application d'une force excessive et des surfaces inégales peuvent être à l'origine d'un basculement du chariot et de l'équipement.**

- Soyez prudent lorsque vous déplacez cet ensemble chariot-équipement, afin d'éviter de vous blesser en cas de basculement.
- Si le chariot ne bouge pas facilement, il est peut-être freiné par des obstacles ou des câbles qui devraient être déconnectés avant le déplacement du matériel.
- **Lorsque vous déplacez un chariot, évitez les démarrages et les arrêts brusques.**
- Repérez les inégalités du sol, telles que des fissures ou des câbles et des fils.

#### **Mise à terre**

Cette section fournit des instructions permettant de vérifier que l'équipement est correctement mis à terre.

#### **Fiches de sécurité (États-unis uniquement)**

Cet équipement peut être équipé d'une fiche de sécurité à 3 bornes (type pour mise à terre) ou d'une fiche de sécurité à 2 bornes (polarisée). La lame large ou la troisième borne est fournie par souci de sécurité. Ne supprimez pas la fonction de sécurité de la fiche de sécurité de type mise à terre ou polarisée.

Suivez les consignes de sécurité suivantes pour mettre à terre correctement cet équipement :

 **Fiche de type mise à terre** : pour une fiche à 3 bornes (une des bornes de cette fiche est une broche de mise à terre), insérez la fiche dans une prise à 3 bornes secteur de mise à terre.

**Remarque :** cette fiche s'utilise dans un seul sens. Si cette fiche ne peut pas être entièrement insérée dans la prise, contactez un électricien pour remplacer la prise à 3 bornes obsolète.

 **Fiche polarisée** : Introduisez une fiche à 2 bornes (une fiche polarisée comportant une lame large et une lame étroite), insérez la fiche dans une prise secteur polarisée à deux bornes, dont l'une est plus large que l'autre.

**Remarque :** si cette fiche ne peut pas être entièrement insérée dans la prise, essayez de retourner la fiche. Si la fiche n'entre toujours pas dans la prise, adressez-vous à un électricien pour remplacer la prise à 2 bornes obsolète.

#### **Borne de terre**

Si ce dispositif est équipé d'une borne de terre externe, connectez une extrémité d'un câble de calibre 18 (ou supérieur) à la borne de terre, puis connectez l'autre extrémité du câble à une prise de terre, par exemple celle d'un bâti d'équipement mis à terre.

#### **Fiches de sécurité (Union européenne)**

 **Équipement alimenté par le secteur de classe I** : fourni avec une prise d'alimentation CA à 3 bornes et nécessitant la connexion à une prise d'alimentation secteur à 3 bornes via un cordon d'alimentation à 3 bornes pour une connexion à terre appropriée et protégée.

**Remarque :** la borne de liaison équipotentielle fournie sur certains équipements n'est pas conçue pour fonctionner en tant que connexion de terre de protection.

 **Équipement alimenté par le secteur de classe II** : fourni avec prise d'alimentation CA à 2 bornes qui peut être connectée par un cordon d'alimentation à 2 bornes à la prise d'alimentation secteur. Aucune protection pour la connexion à terre n'est nécessaire lorsque cette classe d'équipement est fournie avec isolation double ou renforcée et/ou supplémentaire en plus de l'isolation de base fournie dans l'équipement de classe I.

**Remarque :** l'équipement de classe II, qui est soumis à la norme EN 50083-1, est équipé d'une borne équipotentielle de liaison montée sur châssis. Reportezvous à la section intitulée **Liaison équipotentielle** pour obtenir des instructions de connexion.

#### **Liaison équipotentielle**

Si ce dispositif est équipé d'une borne de châssis externe marquée par l'icône de châssis CEI 60417-5020 ( ), l'installateur doit se référer à la norme CENELEC EN 50083-1 ou CEI 60728-11 pour obtenir des instructions de connexion des liaisons équipotentielles.

#### **Alimentation CA**

**Important :** s'il s'agit d'un équipement de classe I, il doit être mis à terre.

- Si cet équipement se branche sur une prise, la prise doit se trouver à proximité de l'équipement et être facilement accessible.
- Connectez cet équipement uniquement aux sources d'alimentation qui sont identifiées sur l'étiquette d'évaluation de l'équipement normalement située près du ou des connecteurs de la prise d'alimentation.
- Cet équipement peut disposer de deux sources d'alimentation. Veillez à déconnecter toutes les sources d'alimentation avant de travailler sur l'équipement.

#### **Importantes consignes de sécurité**

- Si l'équipement **ne dispose pas** d'un interrupteur d'alimentation, le connecteur du cordon d'alimentation sert de dispositif de déconnexion.
- **Tirez toujours sur la fiche ou le connecteur pour déconnecter un câble. Ne tirez** jamais sur le câble lui-même.
- Débranchez l'équipement s'il demeure inutilisé pendant de longues périodes.

## **Connexion à des sources d'alimentation –48/–60 VCC**

Si cet équipement est alimenté en courant continu, reportez-vous aux instructions d'installation spécifiques dans ce guide ou dans les guides complémentaires de cette gamme pour obtenir des informations sur la connexion de cet équipement aux sources d'alimentation d'une tension nominale de –48/–60 VCC.

## **Surcharge du circuit**

 $\sqrt{4}$ 

Soyez informé des effets d'une surcharge de circuit avant de connecter cet appareil à l'alimentation électrique.

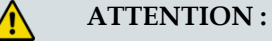

**Prenez en considération le raccordement de cet appareil au circuit d'alimentation et l'effet qu'une surcharge des circuits peut avoir sur la protection contre les surintensités et le câblage du module d'alimentation. Consultez les informations sur l'étiquette d'évaluation de l'équipement lorsque vous abordez ce point.**

## **Précautions générales de maintenance**

#### **AVERTISSEMENT :**

**Évitez les chocs électriques ! L'ouverture ou le retrait du capot de cet équipement peut vous exposer à des tensions dangereuses.**

#### **ATTENTION :**

**Ces précautions de maintenance sont des conseils qui s'adressent uniquement à des techniciens qualifiés. Afin de réduire les risques d'électrocution, n'effectuez aucune tâche de maintenance autre que celles décrites dans les consignes d'utilisation si vous n'êtes pas qualifié. Les tâches de maintenance doivent être effectuées par des techniciens qualifiés.**

Soyez conscient des précautions et des consignes générales suivantes :

- **Maintenance** : des opérations de maintenance sont nécessaires lorsque l'équipement a été endommagé (par exemple, au niveau du cordon d'alimentation ou de la prise), lorsque du liquide s'est répandu ou que des objets sont tombés à l'intérieur, lorsque l'équipement a été exposé à la pluie ou à l'humidité, lorsqu'il ne fonctionne pas normalement ou lorsqu'il est tombé.
- **Montres-bracelets et bijoux** : pour votre sécurité personnelle et pour éviter d'endommager l'équipement lors de la maintenance et de la réparation, ne portez pas d'objets conducteurs d'électricité tels qu'une montre-bracelet ou des bijoux.
- **Orages** : veillez à ne pas travailler sur cet équipement ni à brancher ou débrancher des câbles pendant un orage.
- **Étiquettes** : ne retirez aucune étiquette d'avertissement. Remplacez les étiquettes d'avertissement endommagées ou illisibles par de nouvelles étiquettes.
- **Capots** : n'ouvrez pas le capot de l'équipement et ne tentez pas d'en effectuer la maintenance si vous n'êtes pas invité à le faire dans les instructions. Les tâches de maintenance doivent toutes être effectuées exclusivement par un technicien qualifié.
- **Humidité** : ne laissez pas l'humidité pénétrer dans l'équipement.
- **Nettoyage** : nettoyez au moyen d'un chiffon humide.
- **Vérifications de sécurité** : après une opération de maintenance, assemblez l'équipement et effectuez des vérifications de sécurité pour vous assurer que l'utilisation du matériel ne présente pas de danger avant de le remettre en fonctionnement.

#### **Décharge électrostatique**

Les décharges électrostatiques (ESD) résultent de l'accumulation d'électricité statique dans le corps humain et dans certains objets. Une décharge d'électricité statique peut dégrader des composants et causer des défaillances.

Prenez les précautions suivantes contre les décharges électrostatiques :

- Utilisez un tapis de banc antistatique et un bracelet de poignet ou de cheville conçus pour une mise à terre en toute sécurité des potentiels d'ESD via un élément résistif.
- Conservez les composants dans leur emballage antistatique jusqu'à leur installation.
- Évitez de toucher les composants électroniques lorsque vous installez un module.

#### **Remplacement d'un fusible**

Pour remplacer un fusible, procédez comme suit :

- Débranchez l'alimentation avant de remplacer des fusibles.
- Identifiez et supprimez la condition qui a entraîné la défaillance de fusible à l'origine.
- Utilisez toujours un fusible du type et du calibre appropriés. Le type et le calibre corrects sont indiqués sur cet équipement.

#### **Batteries**

Ce produit peut contenir des batteries. Des instructions spécifiques s'appliquent concernant l'utilisation sécurisée et la mise au rebut des batteries :

Sécurité

- Insérez les batteries correctement. Il existe un risque d'explosion si les batteries ne sont pas insérées correctement.
- N'essayez pas de recharger des batteries « jetables » ou « non-rechargeables ».
- Veuillez suivre les instructions fournies relatives à la charge de batteries « rechargeables ».
- Remplacez les batteries par des batteries de même type ou d'un type équivalent recommandé par le fabricant.
- N'exposez pas les batteries à des températures supérieures à 100 °C (212 °F).

Mise au rebut

- Les batteries peuvent contenir des substances susceptibles d'être nuisibles à l'environnement.
- Recyclez ou mettez au rebut les batteries conformément aux instructions de leur fabricant et/ou aux règlements locaux ou nationaux applicables en la matière.

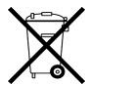

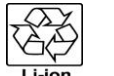

#### 廢電池請回收

 Les batteries peuvent contenir du perchlorate, substance dangereuse connue. Par conséquent, il peut s'avérer nécessaire de suivre une procédure particulière pour manipuler et mettre au rebut ce produit. Pour plus d'informations sur le perchlorate et les meilleures pratiques de gestion relatives aux substances contenant du perchlorate, consultez la page www.dtsc.ca.gov/hazardouswaste/perchlorate.

#### **Modifications**

Cet équipement a été conçu et testé pour être conforme aux normes, codes et réglementations de CEM, de sécurité laser et de sécurité applicables, afin de garantir un fonctionnement sans risque dans son environnement prévu. Reportez-vous à la fiche technique de cet équipement pour des informations sur les approbations de conformité à la réglementation.

N'apportez aucune modification à cet équipement. Toute modification ou tout changement pourrait annuler le droit accordé à l'utilisateur de faire usage de ce produit.

Des modifications sont susceptibles de dégrader le niveau de protection intégré de cet équipement, entraînant ainsi des risques de blessures ou de dommages pour les personnes et les objets. Les personnes apportant des modifications s'exposent à des pénalités résultant d'une non-conformité reconnue aux exigences réglementaires et à un procès civil pour la compensation en ce qui concerne des dommages indirects ou des blessures.

## **Accessoires**

Utilisez exclusivement les accessoires spécifiés par le fabricant.

## **Exigences réglementaires de compatibilité électromagnétique**

Cet équipement est conforme aux exigences réglementaires applicables en matière de compatibilité électromagnétique (CEM). Reportez-vous à la fiche technique de cet

équipement pour des informations sur les approbations de conformité à la réglementation. Les performances de CEM dépendent de l'utilisation de câbles correctement blindés de bonne qualité pour toutes les connexions externes, à l'exception de la source d'alimentation, au moment de l'installation de cet équipement.

 Assurez la conformité avec les spécifications de câble/connecteur et les instructions d'installation associées fournies par ailleurs dans ce guide.

Sinon, conformez-vous aux bonnes pratiques suivantes :

- Les câbles multiconducteurs doivent être de type blindé à simple tresse et présenter des manchons et des corps de connecteur conducteur avec des colliers de serrage qui sont liés de manière conductrice au manchon et capables d'établir une connexion sur 360° avec le blindage des câbles. Les exceptions à cette règle générale seront clairement énoncées dans la description du connecteur particulier concerné.
- Les câbles Ethernet doivent être de type simple ou à double blindage.
- Les câbles coaxiaux doivent être de type blindé à double tresse.

#### **Déclarations de conformité à la certification EMC**

Lorsque cet équipement est soumis aux règlements de la FCC (États-Unis) et/ou à la réglementation industrielle canadienne, les certifications suivantes sont applicables :

#### **Certification FCC des appareils de classe A**

Cet appareil a été testé et jugé conforme aux spécifications des appareils numériques de classe A, conformément à la Partie 15 des Règlements de la FCC. Ces spécifications sont conçues pour assurer une protection raisonnable contre les interférences nuisibles, susceptibles de se produire lorsque cet appareil est utilisé dans un environnement commercial.

Cet appareil génère, utilise et peut émettre de l'énergie radioélectrique et, s'il n'est pas installé et utilisé conformément aux instructions de ce guide, peut causer des interférences avec les communications radio. Le fonctionnement de cet appareil en zone résidentielle est susceptible de provoquer des interférences nuisibles que les utilisateurs seront personnellement tenus de corriger à leurs frais.

#### **Conformité à la réglementation canadienne - Industry Canada Statement**

This apparatus complies with Canadian ICES-003. Cet appareil est conforme à la norme NMB-003 du Canada.

#### **Déclaration CENELEC/CISPR concernant les appareils de traitement de l'information de classe A**

Il s'agit d'un appareil de classe A. Dans un environnement domestique, cet appareil peut entraîner des perturbations radioélectriques, auquel cas l'utilisateur devra éventuellement prendre des mesures adéquates.

# **Sécurité en matière de rayonnement laser**

#### **Introduction**

Cet appareil peut être équipé d'un laser infrarouge qui transmet de la lumière modulée et émet un rayonnement laser invisible.

#### **Avertissement : radiations**

**AVERTISSEMENT :** A

- **Évitez de vous blesser ! L'utilisation de commandes, de réglages ou de procédures non spécifiés dans ce guide peut entraîner une exposition dangereuse à des radiations.**
- **Évitez de vous blesser ! La source lumineuse laser présente sur cet appareil émet un rayonnement laser invisible. Évitez toute exposition directe à la source lumineuse laser.**
- **Évitez de vous blesser ! Regarder la sortie laser à l'aide d'instruments optiques (tels que des lunettes grossissantes, des loupes ou des microscopes) à une distance inférieure ou égale à 100 mm peut causer des dommages oculaires.**
- Ne mettez pas l'appareil sous tension si la fibre optique est désaccouplée ou présente une extrémité libre.
- Ne regardez pas dans une fibre désaccouplée ni aucune surface de type miroir susceptible de renvoyer la lumière émise par l'extrémité libre d'une fibre.
- Ne regardez pas une fibre activée à l'aide d'instruments optiques (tels que des lunettes grossissantes, des loupes ou des microscopes).
- Utilisez un câble à fibre optique approuvé en matière de sécurité pour assurer la conformité avec les exigences de sécurité en vigueur en matière de rayonnement laser.

## **Avertissement : câbles à fibre optique**

#### **AVERTISSEMENT :**

**Évitez de vous blesser ! Seul un technicien qualifié est habilité à effectuer les procédures décrites dans ce document. Portez des lunettes de sécurité et soyez extrêmement prudent lorsque vous manipulez des câbles à fibre optique, en particulier lors d'opérations de raccord ou de terminaison. L'étroite âme en verre de la fibre au centre du câble est fragile lorsqu'elle est exposée, une fois que la gaine a été retirée. Elle se fragmente aisément en éclats de verre. À l'aide de pinces, placez immédiatement ces éclats dans une poubelle hermétique et débarrassez-vous d'eux en toute sécurité, conformément à la réglementation locale.**

Les précautions suivantes de sécurité en matière de rayonnement laser s'appliquent à l'appareil. Selon le type d'émetteur optique placé à l'intérieur de l'appareil, il existe différentes précautions de sécurité en matière de rayonnement laser à prendre en compte. Un signal d'avertissement pour rayons laser indiquant clairement l'orifice du laser est apposé sur le panneau arrière de l'appareil.

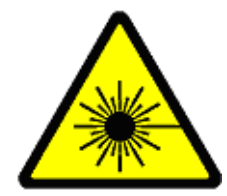

Selon que vous soyez en Europe (norme CEI) ou aux états-unis (norme CDRH), différentes précautions de sécurité en matière de rayonnement laser doivent être appliquées. Pour plus d'informations sur la sortie laser de l'appareil, reportez-vous à la fiche technique de l'appareil.

## **Signaux de classe 1 et de classe I**

Les illustrations suivantes présentent les signaux de classe 1 et de classe I apposés au boîtier, conformément aux normes.

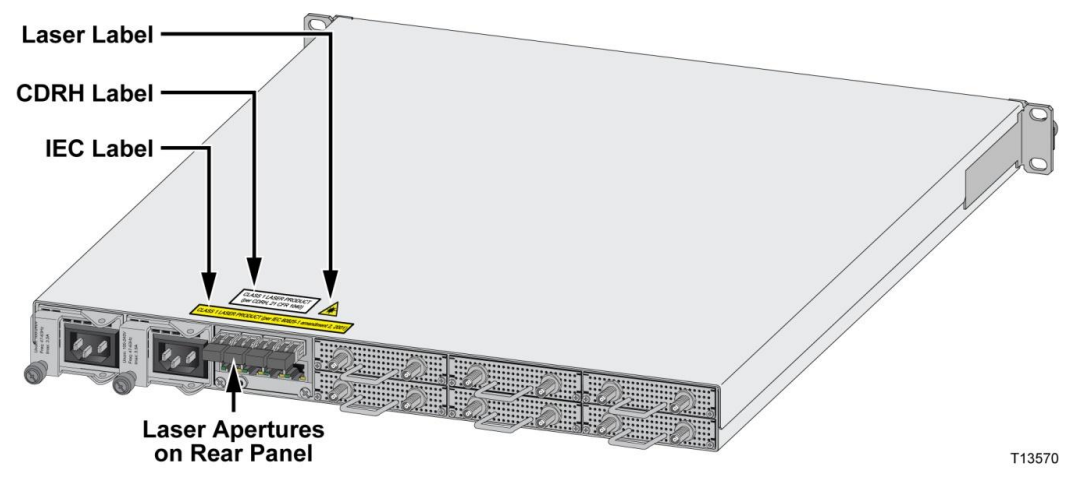

## **Conformité avec la norme CEI**

Les modules SFP de type laser utilisés sont classés dans la catégorie des produits laser de classe 1 conformément à la norme CEI 60825-1, 1997 amendement 2001.

Le signal ci-dessous est apposé au capot supérieur et à l'emballage du produit laser de classe 1.

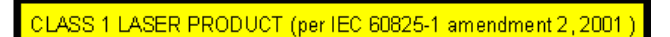

## **Conformité avec la norme CDRH**

Les modules SFP de type laser utilisés sont classés dans la catégorie des produits laser de classe I conformément à la norme CDRH, 21 CFR 1040 sur la sécurité en matière de rayonnement laser.

Pour la norme CDRH, une étiquette de certification est apposée au capot supérieur de chaque produit de classe I. Examinez également la plaque d'identification apposée sur chaque produit.

CLASS I LASER PRODUCT<br>(per CDRH, 21 CFR 1040)

# **1 Chapitre 1**

# **Introduction**

L'unité Cisco® RF Gateway 1 est un périphérique QAM universel de périphérie (U-EQAM) qui offre des performances de pointe et une solution basée sur des normes pour la vidéo, les données et les déploiements de communications vidéo/données convergentes nécessitant une haute densité et une fiabilité maximale.

## **Objectif**

Ce guide système fournit les informations nécessaires à l'installation, l'utilisation, la maintenance et la mise à niveau du système. Ce chapitre décrit le RF Gateway 1 et présente un résumé du matériel.

## **Public ciblé**

Ce document est destiné au personnel de maintenance habilité et expérimenté dans l'utilisation d'appareils similaires. Le personnel de maintenance doit posséder la culture et les connaissances appropriées pour effectuer les procédures décrites dans ce document.

## **Personnel qualifié**

Seul le personnel correctement qualifié et formé doit tenter d'effectuer les procédures d'installation, d'utilisation, d'entretien et de maintenance de ce produit.

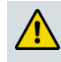

**AVERTISSEMENT :**

**Autorisez uniquement le personnel qualifié et formé à effectuer les tâches d'installation, d'utilisation, d'entretien et de maintenance de ce produit. Le non-respect de cette règle peut entraîner des blessures corporelles, ainsi que des dommages matériels.**

## **Version du document**

Ce document est la première version de ce guide système.

# Dans ce chapitre

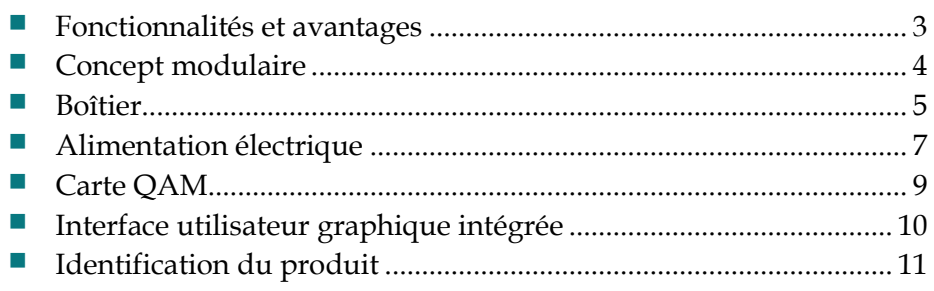

# <span id="page-24-0"></span>**Fonctionnalités et avantages**

#### **Principaux avantages**

Le RF Gateway 1 offre les avantages suivants aux opérateurs de réseau câblé.

- Commercialisation rapide des services basés sur QAM
- Efficacité spectrale maximale (SDV, partage QAM, 1 GHz) et fonctionnalité U-EQAM optimale
- Qualité et fiabilité grâce à une architecture redondante

## **Principales caractéristiques**

Les principales caractéristiques sont les suivantes :

- Vidéo U-EQAM véritable (diffusion, SDV SD/HD, MPEG-2, AVD) et données haut débit
- M-CMTS/DTI, DOCSIS 3.0 dans le facteur de forme 1RU
- Fonctionnalités vidéo basées sur les tables ou basées sur les sessions
- 48 canaux QAM configurables
- Conception redondante avec ports d'interface de temporisation DOCSIS, Ethernet et modules d'alimentation redondants
- Flux d'air de l'avant vers l'arrière
- **Faible consommation d'énergie**
- Prise en charge du protocole IGMPv3 (Internet Group Management Protocol version 3)

# <span id="page-25-0"></span>**Concept modulaire**

Le RF Gateway 1 représente un concept entièrement modulaire, conçu autour d'un boîtier d'une hauteur de 1 RU. La flexibilité du concept modulaire garantit des mises à niveau aisées des capacités du système.

L'illustration suivante est une vue de face du RF Gateway 1.

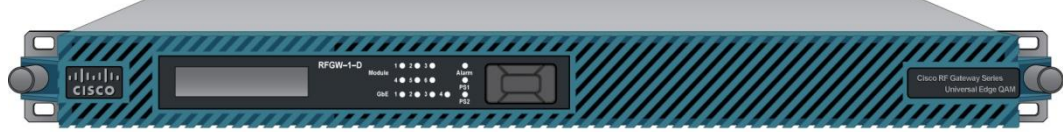

T13550

Le matériel suivant est disponible :

- Bloc d'alimentation -48 VCC ou 100 240 VCA
- Carte QAM 8 canaux remplaçable à chaud (4 canaux QAM par connecteur F).
- Carte d'entrée enfichable (non remplaçable à chaud)

# <span id="page-26-0"></span>**Boîtier**

## **Voyants DEL**

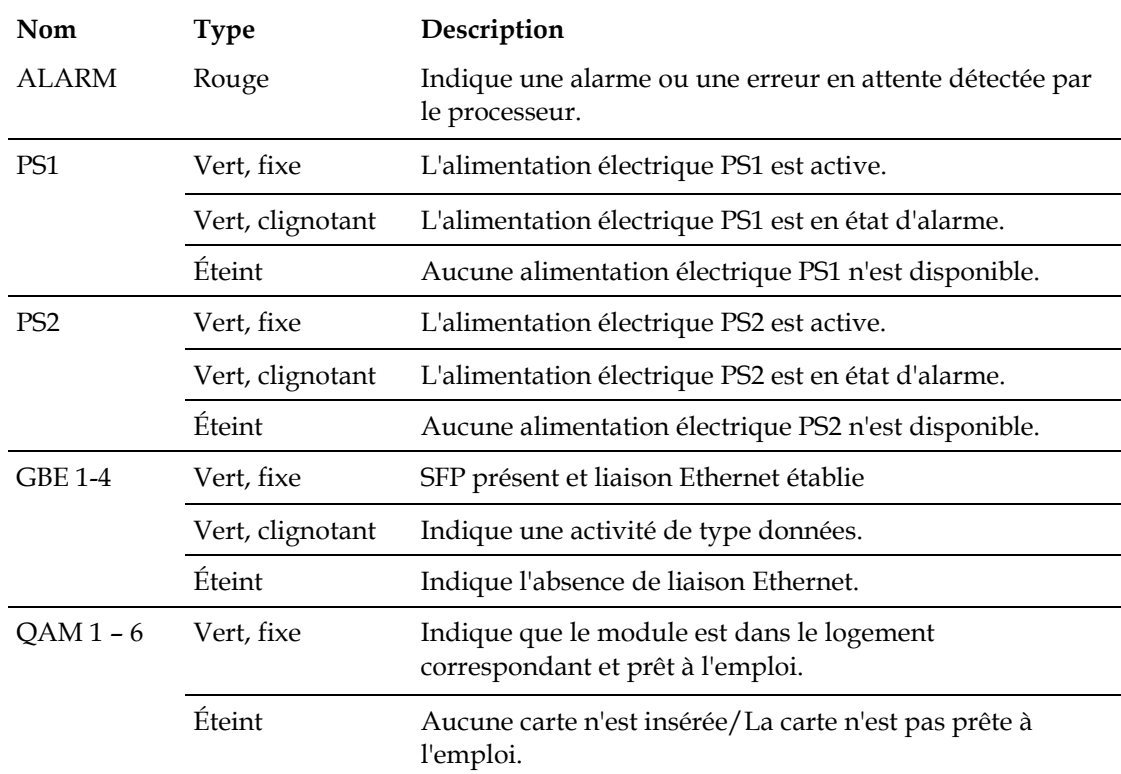

Le tableau ci-dessous décrit les voyants DEL de la façade avant.

## **Connecteurs**

l,

Le tableau ci-dessous décrit les connecteurs du panneau arrière.

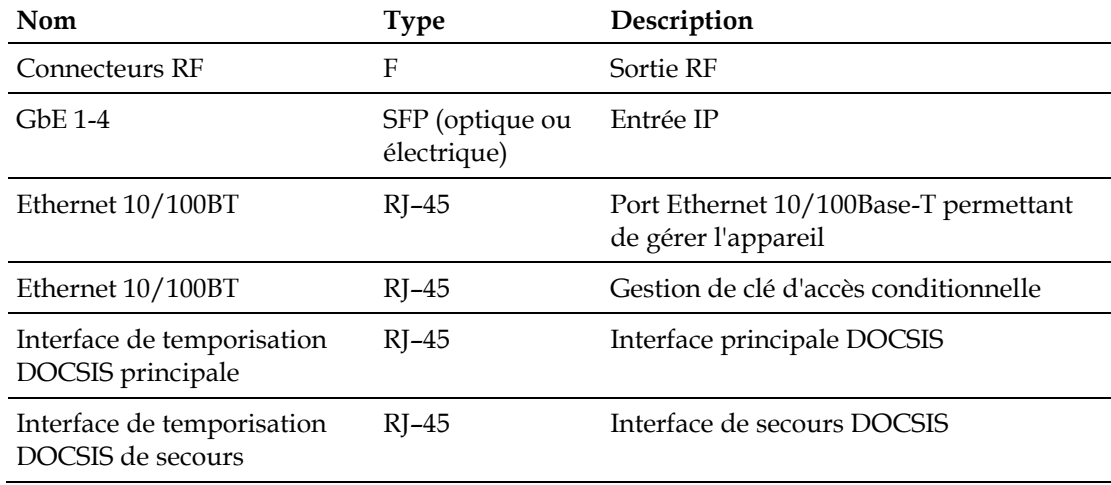

## **Informations supplémentaires**

Pour plus d'informations sur les caractéristiques du boîtier, reportez-vous à l'*Annexe A – Spécifications techniques* (page [45\)](#page-66-0).

# <span id="page-28-0"></span>**Alimentation électrique**

## **Introduction**

Le RF Gateway 1 présente une redondance 1+1 qui permet au système de rester entièrement opérationnel si l'un des blocs d'alimentation est retiré ou tombe en panne. Chaque bloc d'alimentation génère une tension d'alimentation de 12 VCC, capable d'alimenter l'unité entière. L'illustration suivante présente le bloc d'alimentation CA.

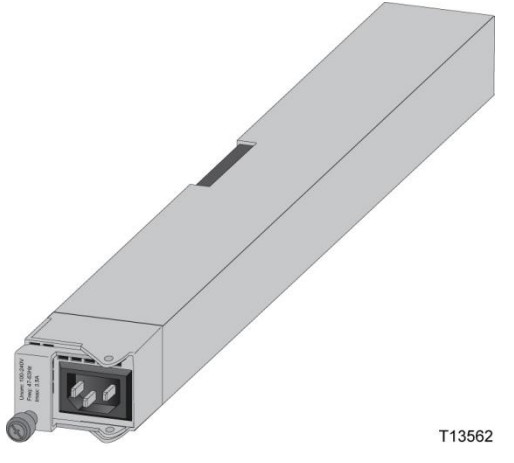

Deux blocs d'alimentation sont disponibles :

- **100 240 VCA (référence 4015490)**
- **48 VCC (référence 4015491)**

Pour plus d'informations, reportez-vous à l'*Annexe A – Spécifications techniques* (page [45\)](#page-66-0).

#### **Fonctionnalités et avantages du bloc d'alimentation CA**

Les fonctionnalités et avantages standard du bloc d'alimentation CA sont :

- **Entrée CA universelle**
- **Puissance de sortie max. de 29 A**
- Rendement standard de 85 %
- $\blacksquare$  Enfichable à chaud
- Partage du courant selon la méthode d'abattement
- Facteur de puissance corrigé. Conforme à la norme EN 61000-3-2
- 1 sortie 12 VCC isolée, entièrement protégée

## **Fonctionnalités et avantages du bloc d'alimentation CC**

Les fonctionnalités et avantages standard du bloc d'alimentation CC sont :

- Entrée CC universelle (-36 72 VCC)
- Puissance de sortie max. de 29 A
- Rendement standard de 85 %
- $\blacksquare$  Enfichable à chaud
- Partage du courant selon la méthode d'abattement
- 1 sortie 12 VCC isolée, entièrement protégée

# <span id="page-30-0"></span>**Carte QAM**

#### **Généralités**

Chaque port de sortie RF contient quatre canaux QAM adjacents combinés.

Vous pouvez installer un maximum de six cartes QAM à l'intérieur du boîtier. Lorsque vous installez une carte QAM dans le boîtier, tous les paramètres sont automatiquement chargés à partir du contrôleur système et la carte est immédiatement mise en service.

L'illustration suivante présente la carte QAM.

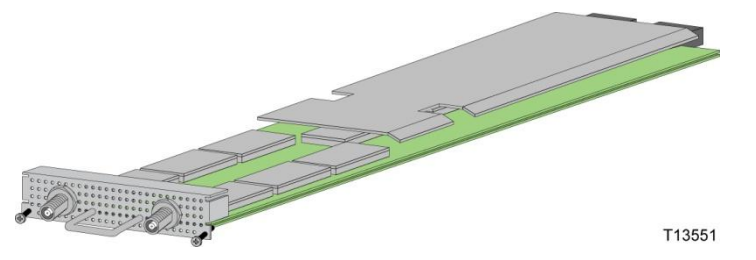

Pour plus d'informations, reportez-vous à l'*Annexe A – Spécifications techniques* (page [45\)](#page-66-0).

#### **Fonctionnalités et avantages**

Les fonctionnalités et avantages standard sont les suivants :

- La nouvelle technologie DirectRF réduit considérablement le prix par flux.
- Elle fonctionne avec toutes les plus grandes marques de serveurs VOD.
- Enfichable à chaud : après insertion, les paramètres d'emplacement de la carte sont chargés et la carte commence à fonctionner.
- Consommation électrique extrêmement faible
- Modulation QAM (64 & 256) conformément à DVB (ITU-A), OpenCable (ITU-B) ou ITU-C
- MER ( $\geq 45$  dB pour RF) et BER ( $\leq 5x10$ -9 pré-FEC et  $\leq 1x10$ -13 post-FEC pour QAM 256) excellents
- Complètement agile entre 45 et 1 000 MHz (limites du canal dans cette plage)
- Les caractéristiques RF dépassent les exigences (EURO) DOCSIS.
- Fournit 4 porteuses QAM adjacentes par port RF.

# <span id="page-31-0"></span>**Interface utilisateur graphique intégrée**

## **Introduction**

Le RF Gateway 1 peut être configuré et surveillé par le biais d'une interface utilisateur graphique (GUI) intégrée, accessible à l'aide d'un navigateur Web standard.

L'illustration ci-dessous montre la page de démarrage de l'interface GUI intégrée.

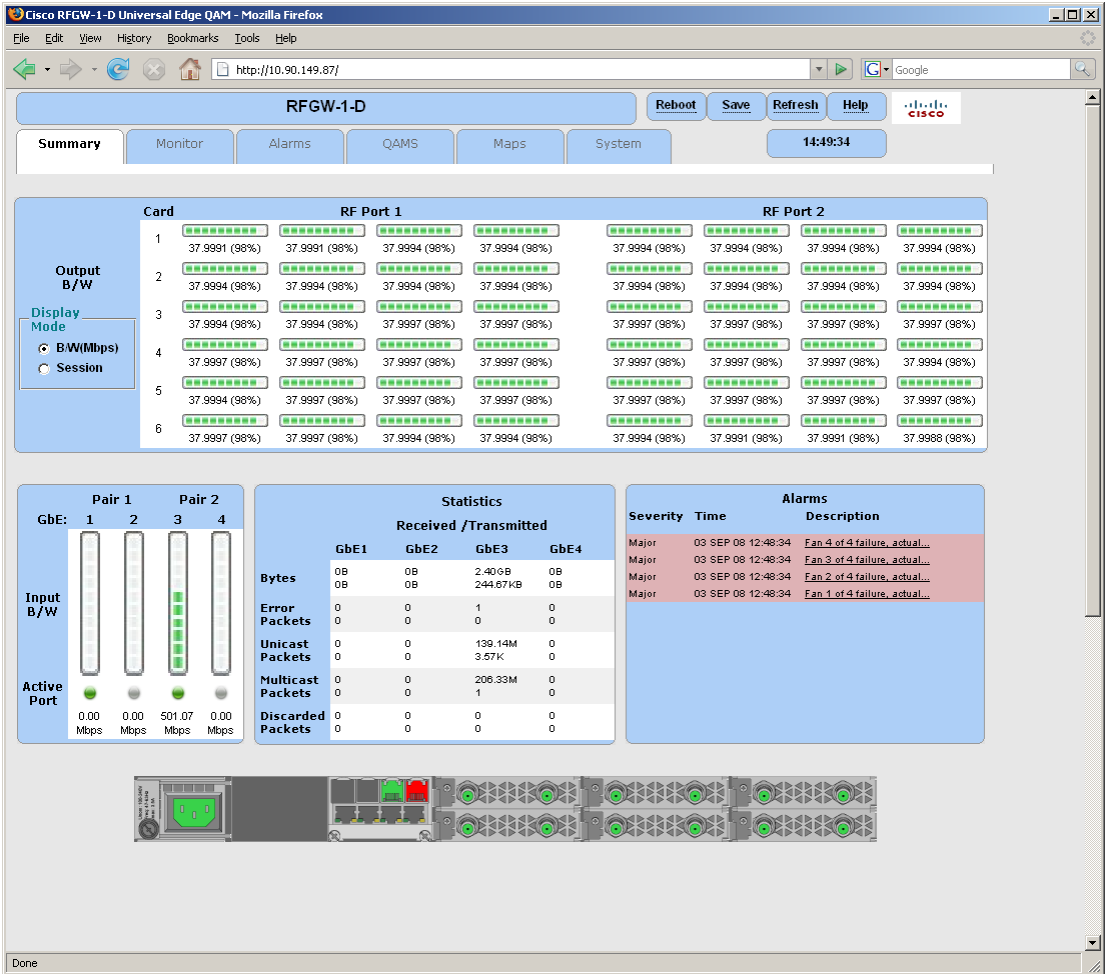

Pour accéder à l'interface GUI intégrée, entrez l'adresse IP de l'appareil dans le champ d'adresse du navigateur Web. Pour obtenir des informations sur la manière d'entrer l'adresse IP, reportez-vous au *Guide de configuration de Cisco RF Gateway 1*, numéro de référence 4040696.

# <span id="page-32-0"></span>**Identification du produit**

## **Introduction**

Un produit peut être identifié par la plaque d'identification apposée au produit. Une plaque d'identification fournit les informations répertoriées ci-dessous.

- Adresse de la société
- Numéro de modèle
- Numéro de série
- Référence
- Tension nominale d'alimentation
- **Intensité maximale**

Ces informations peuvent être requises en cas de retour de l'unité.

# **2 Chapitre 2**

# **Installation**

Ce chapitre contient des instructions pour installer l'unité RF Gateway 1 et décrit les exigences propres au site, l'équipement et les outils requis pour l'installation.

## **Dans ce chapitre**

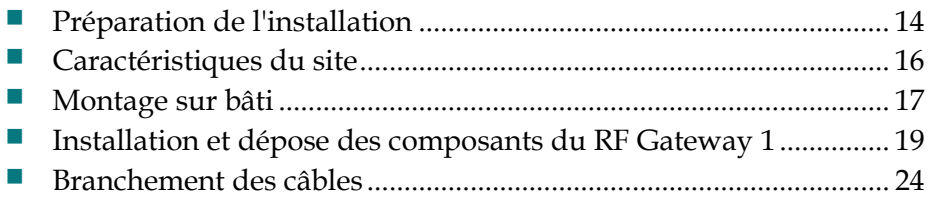

# <span id="page-35-0"></span>**Préparation de l'installation**

Avant de commencer, assurez-vous que le châssis est en bon état et que vous possédez les outils et le matériel requis.

## **Outils et accessoires**

Vous avez besoin des outils et accessoires suivants pour le montage de l'unité :

- $\blacksquare$  un tournevis,
- des rails et des vis.

## **Déballage et inspection du module**

Lorsque vous déballez le module, inspectez-le pour déceler tout dommage d'expédition. Si vous trouvez des dommages quelconques, contactez le service client. Reportez-vous à la section *Informations relatives au service d'assistance à la clientèle* (page [39\)](#page-60-0) pour savoir comment contacter le service client.
## **Dimensions du châssis**

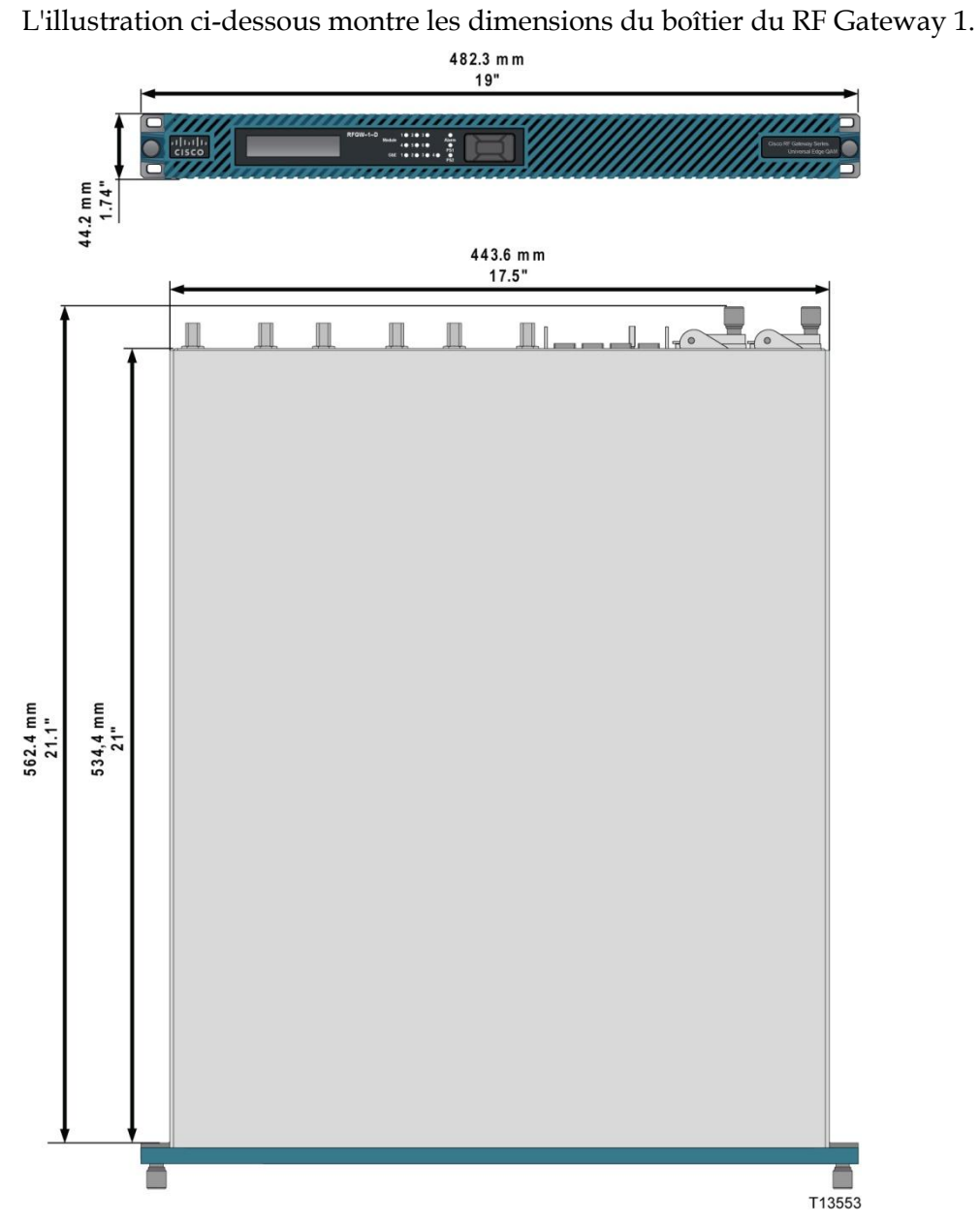

## **Caractéristiques du site**

Avant de commencer, assurez-vous que le site d'installation est conforme aux exigences décrites dans cette section.

## **Conditions d'accès**

Assurez-vous que seul le personnel autorisé a accès à cet appareil. Le nonrespect de cette règle peut entraîner des blessures corporelles, ainsi que des dommages matériels.

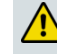

**AVERTISSEMENT :**

**Utilisez ce produit dans des emplacements qui limitent l'accès aux seules personnes autorisées. Le non-respect de cette règle peut entraîner des blessures corporelles, ainsi que des dommages matériels.**

### **Bâti d'équipement**

 $\sqrt{N}$ 

Pour installer ce module, votre site doit être équipé d'un bâti d'équipement EIA (Electronics Industry Association) qui héberge correctement le châssis avec des espacements adéquats pour la circulation d'air. Pour obtenir des instructions sur l'installation du châssis dans le bâti, reportez-vous à la section *Montage du RF Gateway 1* (page [17\)](#page-38-0).

## **Environnement de fonctionnement**

#### **ATTENTION :**

**Évitez d'endommager ce produit ! L'utilisation de ce produit en dehors des limites de température de fonctionnement indiquées annule la garantie.**

Suivez les recommandations ci-dessous pour maintenir une température de fonctionnement acceptable de l'appareil.

- $\blacksquare$  La température d'arrivée d'air doit être comprise entre 0°C et 50°C  $(32^{\circ}$ F et 122°F).
- Maintenez les conduits de refroidissement libres et sans obstacles.
- Fournissez la ventilation nécessaire en utilisant des déflecteurs d'air, une ventilation forcée ou des orifices d'évacuation d'air au-dessus des boîtiers, seuls ou combinés.

## <span id="page-38-0"></span>**Montage sur bâti**

#### **Outils et accessoires**

Vous avez besoin des outils et accessoires suivants pour le montage de l'unité :

- $\blacksquare$  un tournevis,
- des supports et des vis de montage en rack.

### **Exigences de montage**

Suivez les consignes de montage ci-dessous :

- Utilisez des bâtis de 19 pouces dotés de la profondeur appropriée.
- Montez l'unité de manière appropriée pour assurer un fonctionnement optimal et une fiabilité maximale.
- Utilisez des supports compatibles avec le bâti pour soutenir correctement l'unité.
- Prêtez attention au chargement et à la stabilité mécaniques pour éviter les situations dangereuses.
- Le RF Gateway 1 a été conçu de telle manière qu'aucune unité de rack vide ne soit requise entre des châssis adjacents.

## **Montage du RF Gateway 1**

**ATTENTION :**

 $\bigwedge$ 

**Il est très important que le RF Gateway 1 et ses composants soient placés dans un local climatisé dans la plage de température ambiante spécifiée. Pour plus d'informations, reportez-vous à l'annexe A – Spécifications techniques (page [45\)](#page-66-0).**

#### **Pour monter le RF Gateway 1 dans un bâti**

- **1** Déballez l'appareil. Reportez-vous à la section *Déballage et inspection du module* (page [14\)](#page-35-0).
- **2** Sélectionnez un emplacement dans le bâti qui possède un espace de 1 RU pour l'installation.
- **3** Si les trous du bâti ne sont pas filetés, installez un écrou cage dans les trous supérieurs et inférieurs de l'espace RU choisi.
- **4** Fixez les supports gauche et droit dans le bâti 19 pouces.

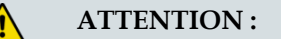

**L'installation du RF Gateway 1 sans supports peut causer l'endommagement de l'appareil.**

**5** Faites glisser entièrement le boîtier dans le bâti 19 pouces, la face inférieure de l'appareil étant soutenue par les supports de montage.

#### **Chapitre 2 Installation**

- **6** Insérez les vis de montage en rack de la façade avant dans les rondelles et dans les trous filetés ou les écrous cage.
- **7** Serrez les vis de montage en rack de la façade avant.

## **Installation et dépose des composants du RF Gateway 1**

## **Installation/dépose du bloc d'alimentation**

**ATTENTION :**

- **Au cours de l'installation, le connecteur du module doit s'aligner uniformément avec le connecteur situé à l'intérieur du logement du module. Un mauvais alignement peut entraîner une courbure des broches du connecteur.**
- **Les modules contiennent des dispositifs sensibles à l'électricité statique. Respectez toujours les procédures appropriées de gestion des décharges électrostatiques (ESD) (bracelet de mise à terre et tapis de protection ESD) lorsque vous installez des modules dans le boîtier. Suivez la norme EIA-625 de l'EIA (Electronic Industries Association).**

L'illustration suivante montre l'emplacement des blocs d'alimentation PSU1 et PSU2.

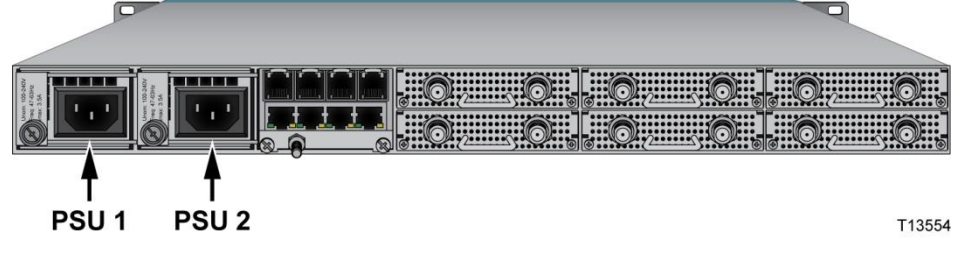

L'illustration suivante montre le bloc d'alimentation installé.

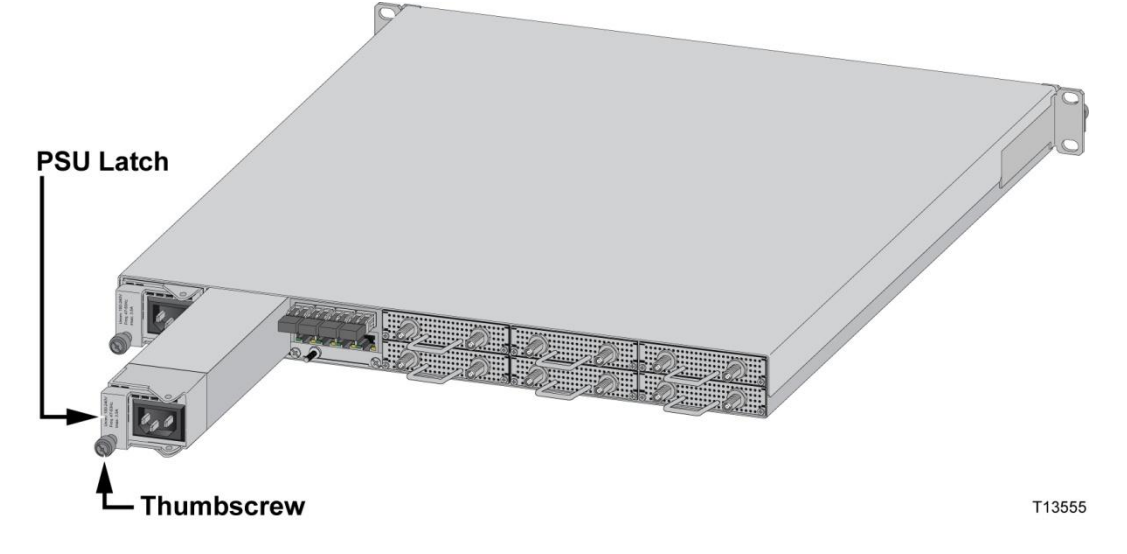

#### **Pour installer le bloc d'alimentation**

- **1** Desserrez la vis à oreilles et tirez la façade du bloc d'alimentation vers l'arrière.
- **2** Faites glisser le bloc d'alimentation dans le logement approprié comme indiqué ci-dessus.

#### **Chapitre 2 Installation**

- **3** Poussez délicatement le bloc d'alimentation en position, en vous assurant que le tenon s'insère dans les trous de l'épaulement du côté droit de l'unité. Cela positionne correctement le bloc d'alimentation.
- **4** Serrez la vis à oreilles.
- **5** Branchez le cordon d'alimentation.

#### **Pour déposer un bloc d'alimentation**

- **1** Débranchez le cordon d'alimentation du bloc d'alimentation.
- **2** Dévissez la vis à oreilles.
- **3** Tirez sur le tenon et désengagez-le de l'épaulement.
- **4** Tirez fermement sur le bloc d'alimentation pour le déposer.

#### **Installation/retrait de la carte QAM**

Le boîtier contient 6 cartes QAM enfichables à chaud. Ces cartes occupent les logements 1-6 du boîtier. L'illustration suivante montre les 6 logements de cartes QAM dans le boîtier.

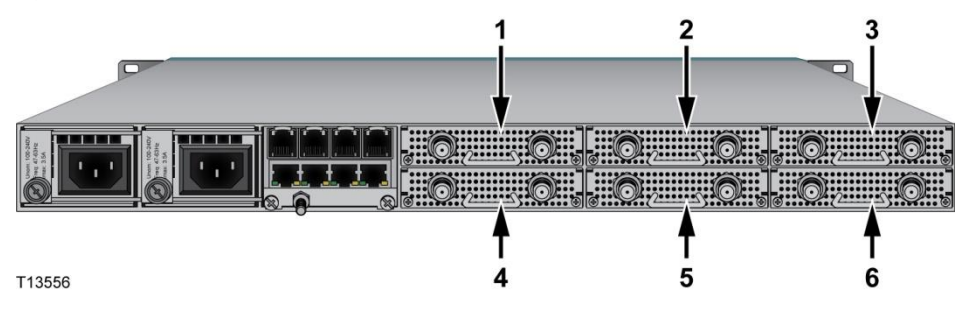

#### **Remarque :**

■ Pour faciliter le refroidissement, installez des obturateurs de carte dans les logements inoccupés.

#### **Pour installer la carte QAM**

**Remarque :** lorsqu'une carte QAM est installée dans le châssis et reliée à terre par le biais du cordon d'alimentation ou d'un câble de mise à terre, le bracelet de mise à terre doit être connecté à la prise de terre ESD du châssis. Reportez-vous à l'illustration ci-dessous.

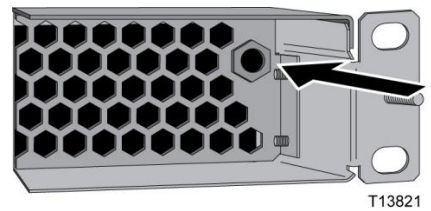

**1** Faites glisser la carte dans les guides de carte du logement, comme le montre l'illustration.

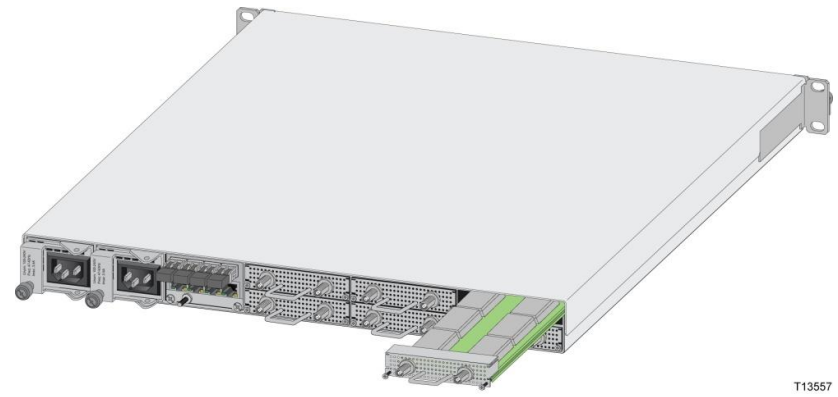

**2** Poussez délicatement la carte en vous assurant que la carte QAM s'aligne avec le connecteur du contrôleur système.

**Remarque :** une fois que la carte QAM a été insérée, la carte charge les paramètres à partir de la carte de contrôleur système et commence immédiatement à fonctionner.

**3** Serrez les vis de la carte QAM.

#### **Pour retirer une carte QAM**

**Important :** il est recommandé de désactiver la carte QAM dans l'interface GUI (désactiver le contrôle de port) pour éviter des problèmes fortuits de service sur les autres canaux.

- **1** Desserrez les vis de la carte QAM.
- **2** Tirez la carte QAM par sa poignée et retirez-la délicatement du boîtier.

#### **Installation/retrait des modules SFP**

Le boîtier a 4 ports qui peuvent être configurés avec des modules enfichables à faible encombrement (SFP, Small Form-Factor Pluggable) électriques ou optiques. Les émetteurs SFP sont dotés de trois types de dispositifs de fixation permettant de sécuriser et libérer le module SFP d'un port Gigabit Ethernet :

 $\blacksquare$  Émetteur SFP à languette (a)

#### **Chapitre 2 Installation**

- Émetteur SFP à bouton (b)
- $\blacksquare$  Émetteur SFP avec bride de verrouillage (c)

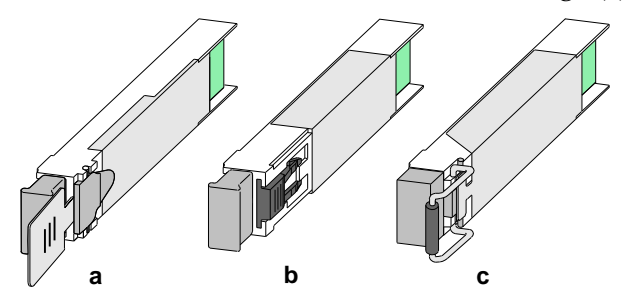

#### **AVERTISSEMENT :**

**Une fois débranchés, les câbles à fibre optique et certains connecteurs sont susceptibles d'émettre un rayonnement laser invisible. Ne regardez pas les faisceaux à l'œil nu ni à l'aide d'instruments optiques.**

#### **Remarques :**

- Lorsque les câbles sont extraits de l'émetteur SFP, insérez un bouchon antipoussière en caoutchouc propre dans l'émetteur SFP pour protéger l'émetteur.
- Nettoyez la surface optiques des câbles à fibre optique avant de les insérer dans un émetteur SFP optique. Reportez-vous à la section *Consignes de nettoyage des connecteurs optiques* (page [36\)](#page-57-0).

#### **Pour installer un module SFP**

- **1** Faites glisser le module SFP dans le boîtier situé à l'arrière du RF Gateway 1. **Remarque :**
	- Avant d'insérer un module SFP avec bride de verrouillage, verrouillez la bride comme indiqué ci-dessous.

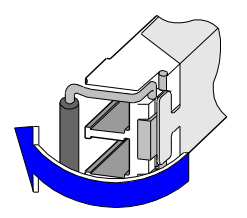

**2** Tirez délicatement sur le module SFP pour vous assurer que le module est en position verrouillée.

#### **Pour retirer un module SFP**

- **1** Débranchez le câble à fibre optique ou électrique du module SFP.
- **2** Retirez le module SFP conformément aux instructions ci-dessous.

■ Pour retirer un module SFP à languette, tirez délicatement la languette jusqu'à ce que le module soit désengagé du port. Retirez le module SFP.

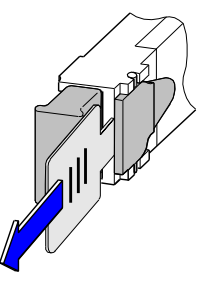

■ Pour déposer un module SFP à bouton, appuyez délicatement sur l'actionneur/le bouton à l'avant du module jusqu'à ce qu'un clic se produise et que le mécanisme de verrouillage s'active, libérant le module du port.

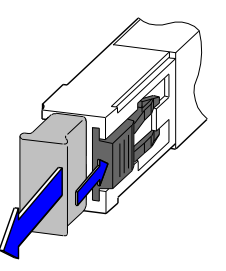

**Pour déposer un module SFP avec bride de verrouillage, retirez le bouchon anti**poussière en caoutchouc du module, le cas échéant. Déverrouillez la bride sur le module, puis tirez sur le module pour le déposer.

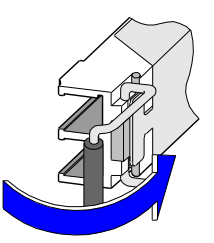

**-** Pour protéger le module, il est recommandé d'insérer un bouchon antipoussière en caoutchouc propre.

## **Branchement des câbles**

## **Branchement de l'alimentation CA**

Le RF Gateway 1 est équipé d'un connecteur d'entrée secteur alternatif. Pour connaître la tension nominale autorisée, reportez-vous à la plaque de caractéristiques apposée au module d'alimentation électrique.

#### **Pour brancher une alimentation CA**

**1** Branchez le cordon d'alimentation CA à l'arrière de l'appareil.

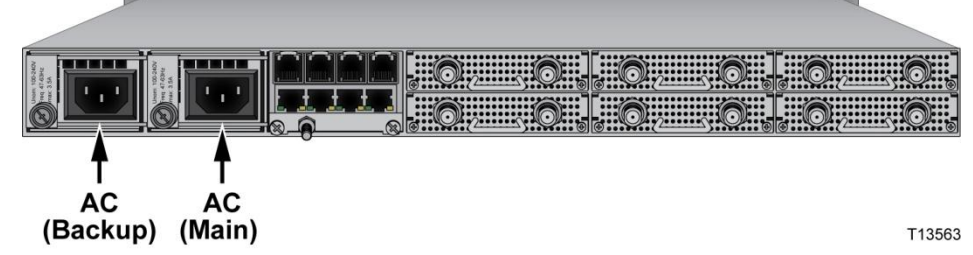

**2** Branchez le cordon d'alimentation à la prise de courant CA.

#### **Remarques :**

- Si votre système est équipé de deux blocs d'alimentation CA, nous vous recommandons de brancher chaque bloc d'alimentation à un circuit de dérivation dédié distinct.
- Une fois que le système est sous tension, l'appareil démarre.

#### **ATTENTION :**

**N'insérez pas et ne débranchez pas une alimentation électrique du châssis sans débrancher la source d'alimentation.**

## **Branchement d'une alimentation CC**

Le bloc d'alimentation CC a été conçu et calibré pour un branchement à une alimentation nominale -48 VCC. La plage de tension de service normale ne doit pas dépasser -38 VCC à -58 VCC.

#### **AVERTISSEMENT :**

- **Utilisez une protection par circuit de dérivation calibré CC répertoriée conforme à la taille du câble et d'une intensité maximale de 15 A. La protection des circuits doit être placée sur le fil chaud.**
- **Nous vous recommandons d'utiliser un minimum de 1,5 mm² (ou AWG16) pour une intensité de fusion de 15 A.**
- **La source d'alimentation CC doit être isolée électriquement de la source CA du secteur conformément à la réglementation en vigueur dans le pays où vous installez le produit.**
- **La largeur de fil du câble utilisé pour brancher un produit au module ou à la barre bus de distribution CC doit avoir la dimension appropriée pour éviter toute surcharge.**
- **Câblez toujours la borne de terre du connecteur ou du câble d'alimentation CC.**

#### **Pour effectuer un branchement avec des systèmes d'alimentation CC centralisée**

Un système de distribution d'alimentation CC centralisée (en général -48 VCC) est un système d'alimentation composé de batteries ouvertes, de circuits chargeur/redresseur, et de dispositifs de distribution principale et secondaire conçus pour assurer l'alimentation des équipements d'exploitation. Deux types de systèmes existent :

- **Systèmes d'alimentation CC mis à terre à la source** : la connexion à l'électrode de mise à terre est située à la source, et des conducteurs mis à terre et de terre distincts sont fournis dans l'ensemble du système.
- **Système d'alimentation CC mis à terre à l'emplacement de l'appareil** : la connexion à l'électrode de mise à terre est située dans la zone où l'équipement de charge est installé.

Une architecture classique de distribution de l'alimentation est illustrée ci-dessous :

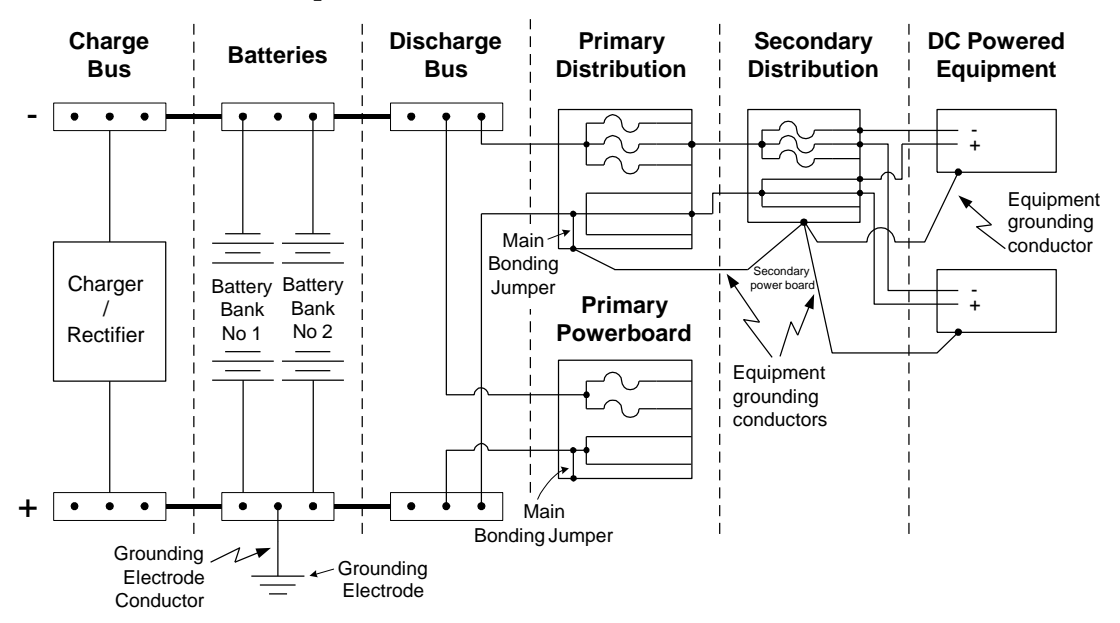

#### **Pour se connecter à une source d'alimentation CC**

L'illustration suivante présente les connecteurs principal et de secours pour l'alimentation électrique -48 VCC et le brochage du connecteur d'alimentation électrique.

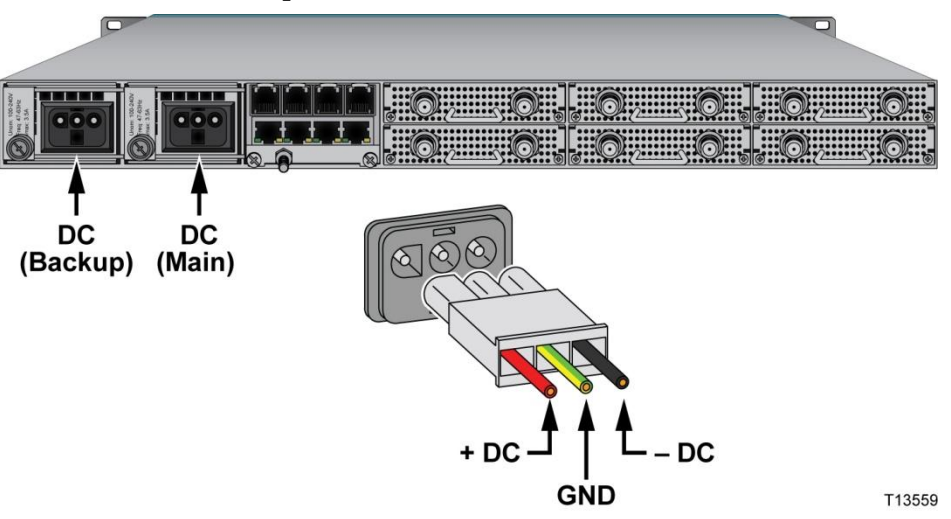

**Remarque :** assurez-vous que la tension de la source d'alimentation CC (de -38 à -58 VCC) correspond à la tension d'entrée d'alimentation appropriée pour l'unité. Cette tension est notée au dos du châssis.

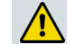

#### **AVERTISSEMENT :**

**Prêtez une attention toute particulière lors des branchements de la source d'alimentation CC. Des branchements incorrects peuvent entraîner l'endommagement du bloc d'alimentation.**

## **Câblage de la borne de mise à terre**

**1** Retirez l'écrou et la rondelle de la borne de mise à terre. Reportez-vous à l'illustration ci-dessous.

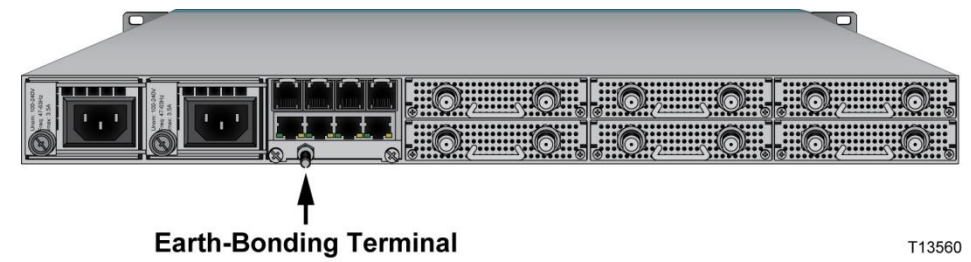

- **2** Placez la boucle du câble de mise à terre sur la borne.
- **3** Remplacez la rondelle et l'écrou.
- **4** Serrez l'écrou.

## **Branchement des câbles d'entrée et de sortie**

#### **Connecteurs de sortie RF**

Le boîtier est équipé de 12 connecteurs de sortie RF. Ces sorties RF sont indiquées par deux chiffres séparés par une barre oblique. Le premier chiffre indique la position du logement de la carte QAM et le deuxième chiffre correspond à la sortie RF sur la carte QAM. L'illustration suivante présente la numérotation des connecteurs de sortie RF.

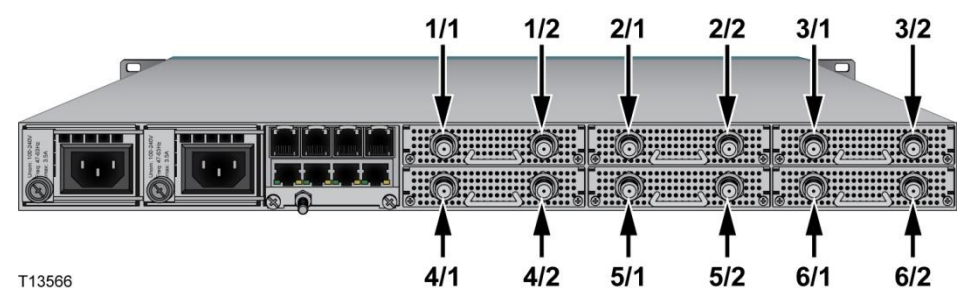

Les sorties RF sont des connecteurs de type F. Ces connecteurs doivent uniquement accepter un câble coaxial dont le diamètre du conducteur central est compris entre 0,56 mm et 1,19 mm.

#### **ATTENTION :**

- **N'utilisez pas un câble coaxial de conducteur central inférieur à 0,56 mm ou supérieur à 1,19 mm. Cela pourrait entraîner des dommages ou une perte de signal.**
- **Si un conducteur central de grand diamètre est inséré dans un connecteur de type F, il ne peut pas être remplacé ensuite par un conducteur plus petit. Une perte de signal peut se produire.**

#### **Connecteurs d'entrée IP**

Le RF Gateway 1 possède 4 ports Gigabit Ethernet. L'illustration suivante présente les ports Gigabit Ethernet.

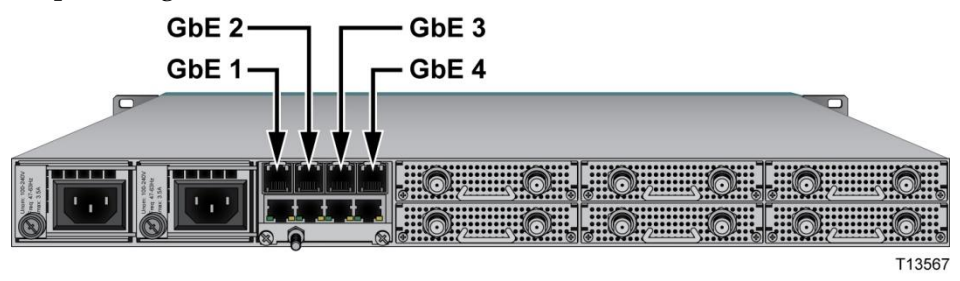

Le tableau suivant indique la configuration des broches d'un module SFP électrique.

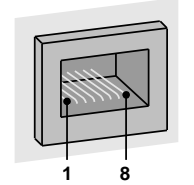

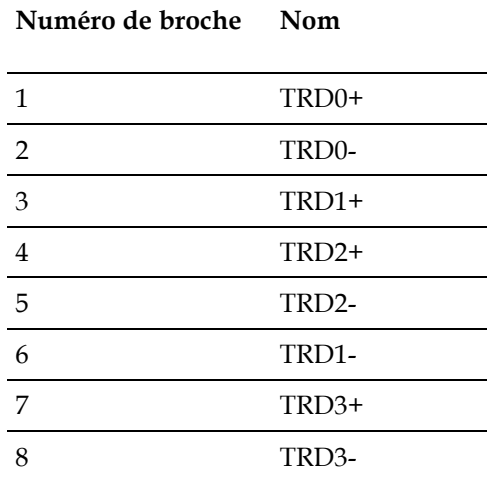

#### **Connecteurs Ethernet**

Le RF Gateway 1 possède deux ports Ethernet. Le premier port Ethernet 10/100Base-T peut être utilisé à des fins de gestion. Ce port Ethernet possède une adresse MAC et une adresse IP uniques (par défaut 150.158.231.250). Le second port Ethernet 10/100Base-T peut être utilisé pour la gestion des clés d'accès conditionnelles (utilisation future uniquement).

Vous pouvez attribuer une autre adresse IP au port Ethernet à l'aide des contrôles de la façade avant ou de l'interface GUI. L'illustration suivante présente le port Ethernet 10/100Base-T.

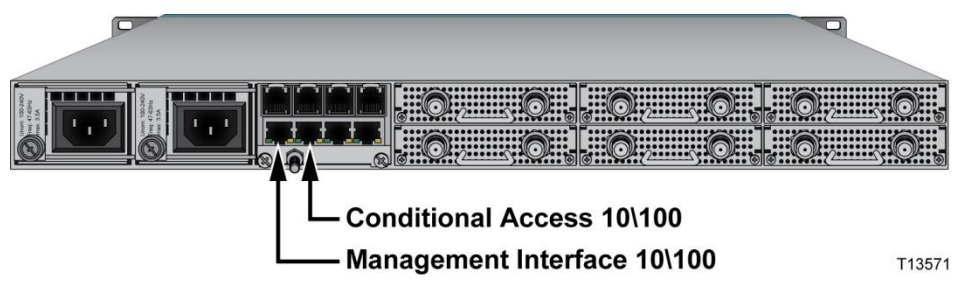

Le tableau ci-dessous indique la configuration des broches d'un connecteur RJ-45 10/100Base-T :

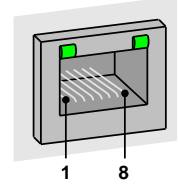

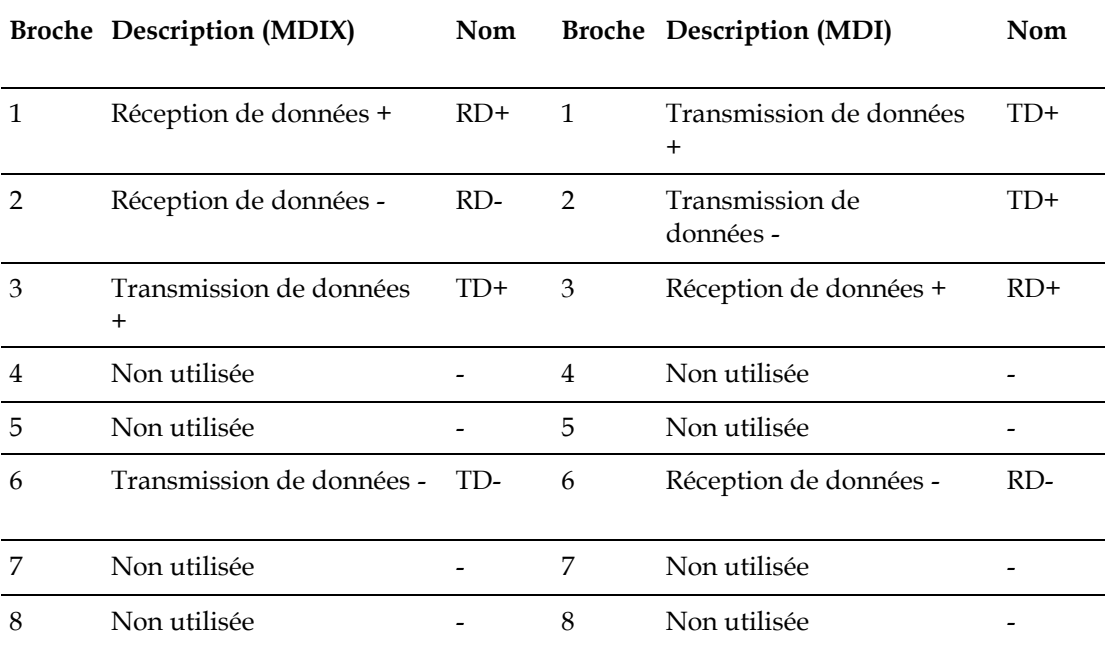

**Remarque :** vous pouvez connecter votre PC directement au port Ethernet 10/100Base-T du boîtier à l'aide d'un câble Ethernet croisé. Le tableau ci-dessous indique la configuration des broches d'un câble Ethernet croisé.

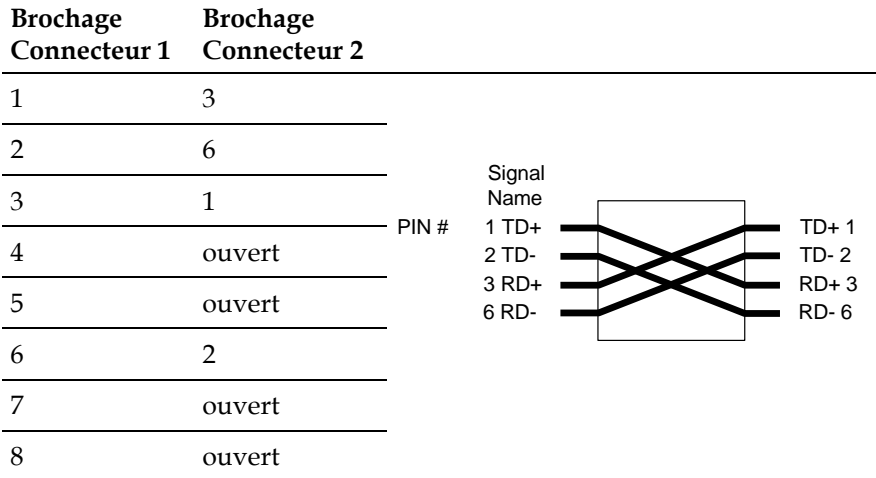

#### **Connecteurs d'interface de temporisation DOCSIS**

Le RF Gateway 1 possède deux ports de temporisation DOCSIS. L'illustration suivante présente l'interface de temporisation DOCSIS.

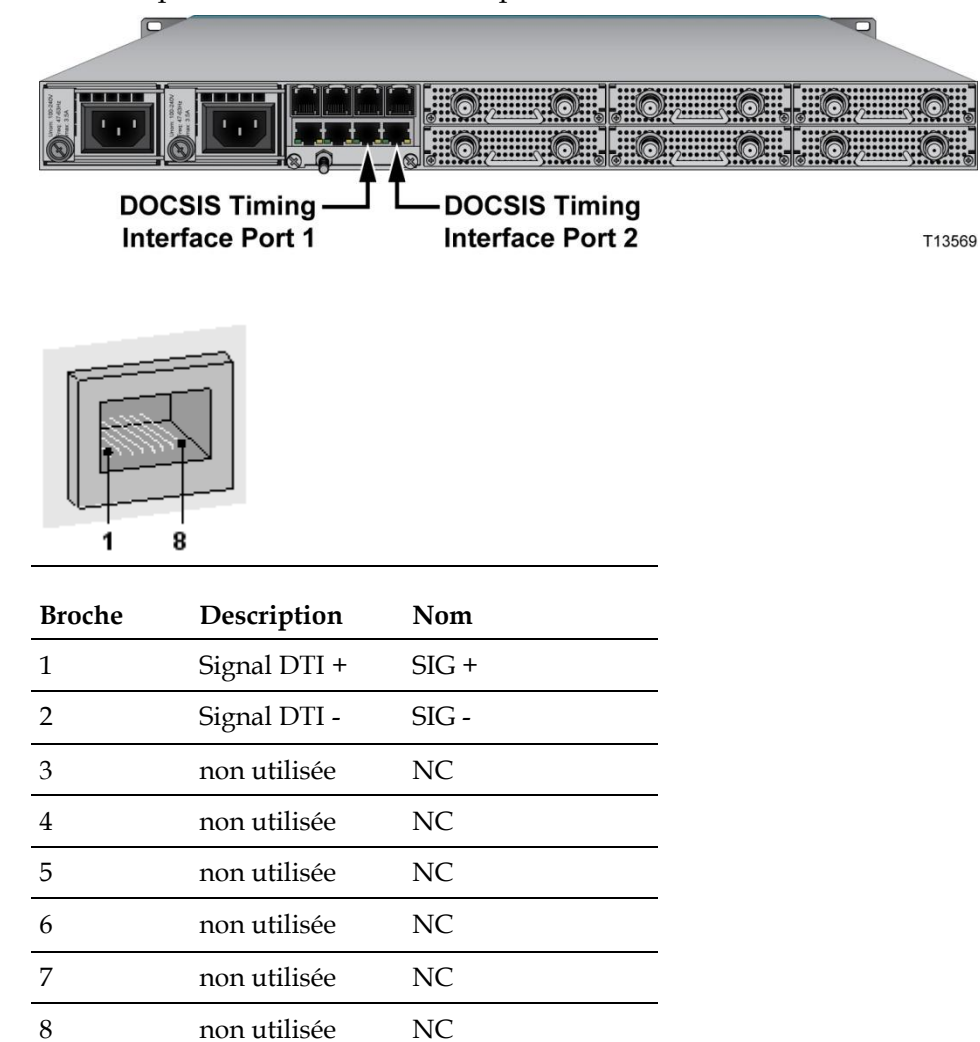

# **3 Chapitre 3**

## **Maintenance et dépannage**

Ce chapitre fournit des informations qui vous aideront à assurer la maintenance et le dépannage du RF Gateway 1.

## **Dans ce chapitre**

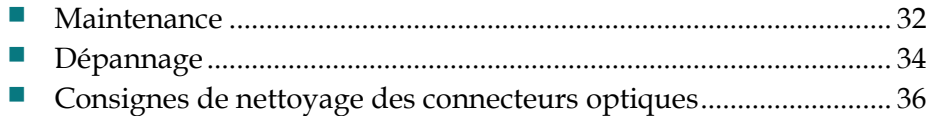

## <span id="page-53-0"></span>**Maintenance**

## **Maintenance du matériel**

Pour garantir des performances optimales, les opérations de maintenance suivantes sont recommandées.

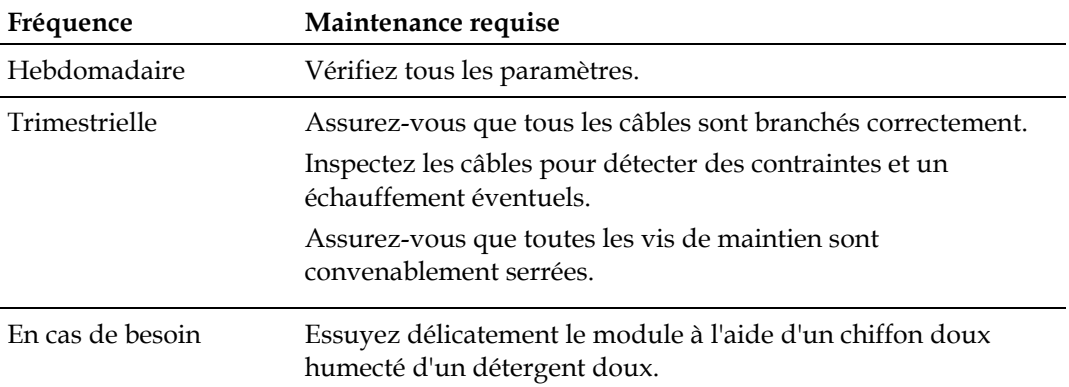

### **Remplacement d'un ventilateur**

Une alarme de dysfonctionnement de ventilateur indique qu'au moins un des ventilateurs ne fonctionne pas correctement.

#### **AVERTISSEMENT :**

**Lorsque vous déposez le capot avant, vous devez porter un bracelet antistatique pour éviter d'endommager l'appareil.**

- **1** Desserrez les vis à oreilles à l'avant du boîtier et déposez le capot avant. **Important :** assurez-vous que le bracelet est relié correctement.
- **2** Abaissez la languette du côté du connecteur du ventilateur et tirez sur le câble du ventilateur pour le retirer.
- **3** Déposez les deux vis du ventilateur.
- **4** Déposez le ventilateur défectueux.
- **5** Installez le nouveau ventilateur comme l'illustration l'indique.

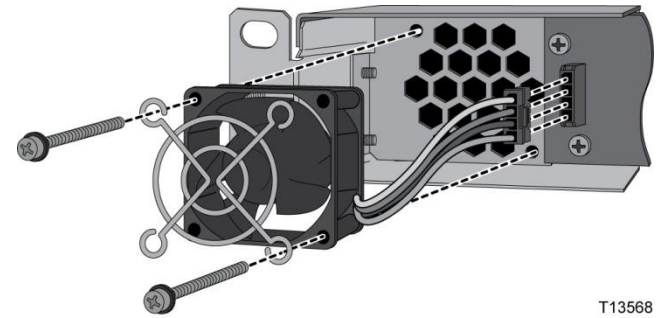

**Remarque :** garantissez l'orientation appropriée du ventilateur. Un ventilateur qui n'est pas correctement installé ne refroidira pas l'appareil.

#### **Maintenance**

- Replacez les deux vis du ventilateur.
- Rebranchez le câble du ventilateur.
- Débranchez le bracelet.
- Remettez en place le capot avant en prenant soin de ne pas pincer le câble plat.
- Serrez les vis à oreilles du capot avant.

## <span id="page-55-0"></span>**Dépannage**

## **Vérification des voyants DEL**

Le boîtier contient les voyants DEL suivants sur la façade avant.

- Voyant DEL PS1
- Voyant DEL PS2
- Voyant 1-4 SFP
- Voyant 1-6 QAM
- Voyant DEL ALARM

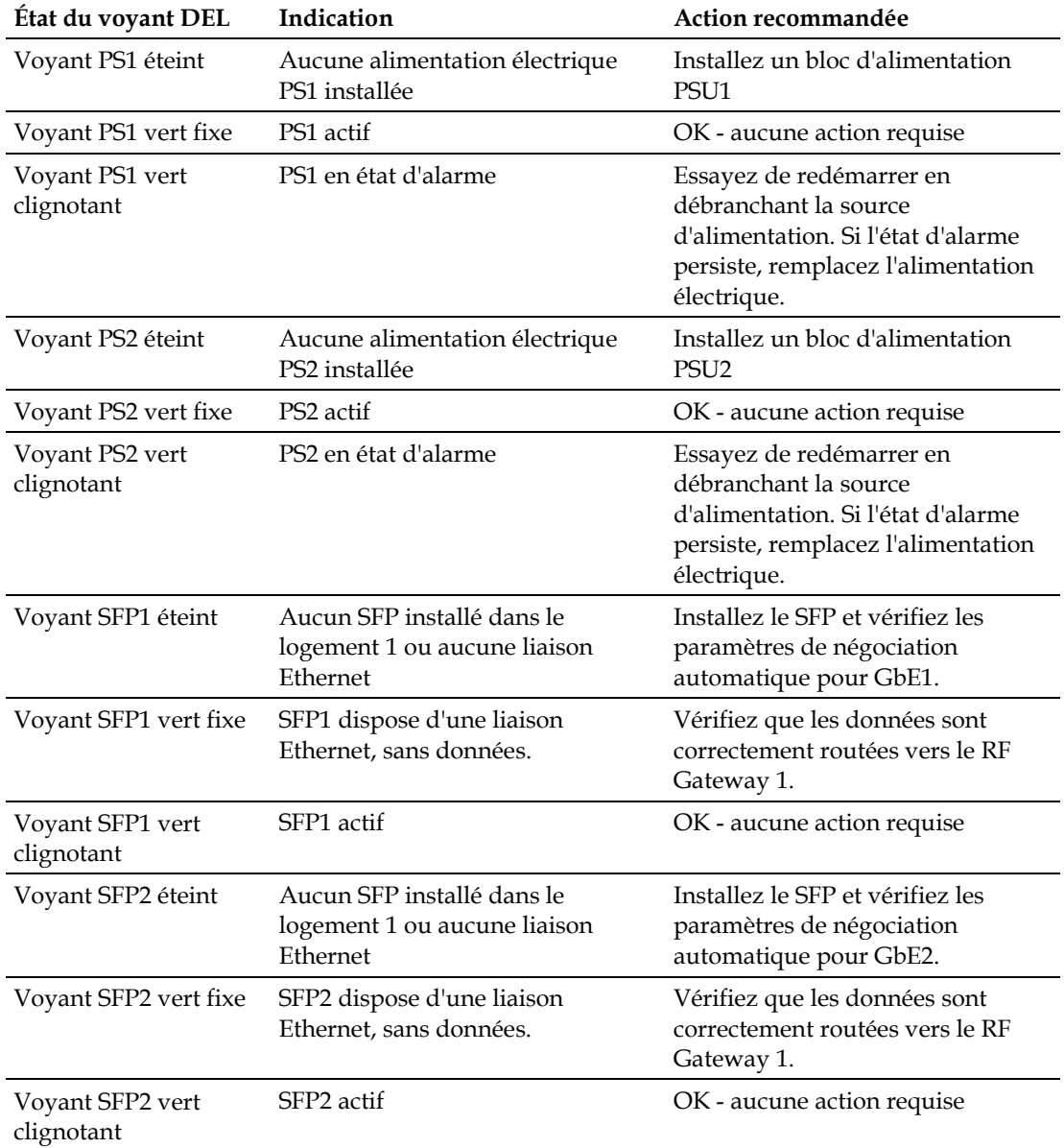

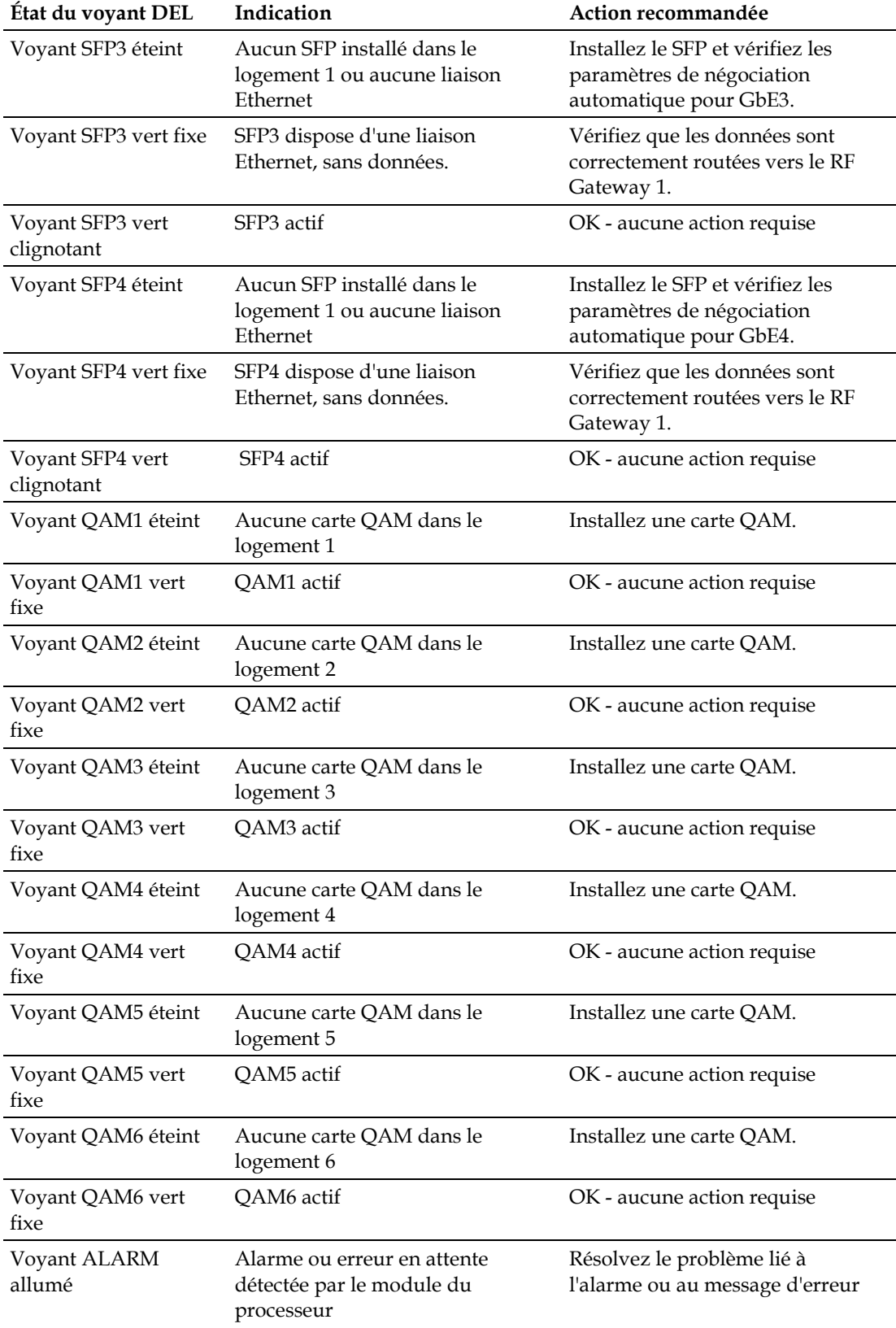

## <span id="page-57-0"></span>**Consignes de nettoyage des connecteurs optiques**

#### **Présentation du nettoyage des connecteurs optiques**

Le nettoyage des connecteurs optiques peut vous aider à éviter des problèmes d'interconnexion et favorise ainsi les performances du système. Lorsque des connecteurs optiques sont débranchés puis rebranchés, la surface de la fibre peut être salie ou rayée. L'objectif du nettoyage des connecteurs optiques consiste à retirer toutes les poussières et tous les contaminants sans laisser aucun résidu.

#### **Matériel recommandé**

Le matériel suivant est recommandé pour le nettoyage des extrémités des connecteurs optiques.

- Système de nettoyage pour ferrules CLETOP ou OPTIPOP (CLETOP de type A pour connecteur SC, de type B pour connecteur LC)
- Air comprimé (également appelé « bonbonne d'air comprimé »)
- Chiffons non pelucheux imbibés d'alcool isopropylique pour optiques (99 %)
- Cotons-tiges pour connecteurs de type LC ou SC (choisissez le type approprié)
- Sonde pour connecteurs optiques

#### **Conseils pour des performances optimales des connecteurs**

Suivez ces consignes pour garantir des performances optimales des connecteurs.

- Ne branchez pas et ne débranchez pas les connecteurs optiques lorsque la puissance optique est activée.
- Utilisez toujours l'air comprimé avant de nettoyer les connecteurs optiques.
- Placez toujours des capuchons sur les connecteurs lorsqu'ils ne sont pas utilisés.
- Utilisez toujours de l'air comprimé pour nettoyer les capuchons.
- Si vous rencontrez des problèmes de dégradation du signal, nettoyez le connecteur optique.
- Préparez une partie propre de la bobine de nettoyage de ferrule pour chaque nettoyage.

#### **Pour nettoyer les connecteurs optiques**

- **Avertissement :**
	- **Évitez de vous blesser ! L'utilisation de commandes, de réglages ou de procédures non spécifiés dans ce guide peut entraîner une exposition dangereuse à des radiations.**
	- **Évitez de vous blesser ! La source lumineuse laser présente sur cet appareil (dans le cas d'un émetteur) ou les câbles à fibre optique connectés à cet appareil émettent un rayonnement laser invisible.**
	- **Évitez de vous blesser ! Regarder la sortie laser (dans le cas d'un émetteur) ou le câble à fibre optique à l'aide d'instruments optiques (tels que des lunettes grossissantes, des loupes ou des microscopes) peut causer des dommages oculaires.**
- Ne mettez pas l'appareil sous tension si la fibre optique est désaccouplée ou présente une extrémité libre.
- Ne regardez pas dans une fibre désaccouplée ni aucune surface de type miroir susceptible de renvoyer la lumière émise par l'extrémité libre d'une fibre.
- Ne regardez pas une fibre activée à l'aide d'instruments optiques (tels que des verres grossissants, des loupes ou des microscopes).
- Utilisez un câble à fibre optique approuvé en matière de sécurité pour assurer la conformité avec les exigences de sécurité en vigueur en matière de rayonnement laser.

**Important :** assurez-vous qu'aucune puissance optique n'est présente avant cette procédure.

- **1** Mettez hors tension la puissance optique dirigée vers le connecteur.
- **2** À l'aide d'une sonde pour connecteurs optiques, inspectez le connecteur pour déceler des égratignures, des brûlures ou d'autres signes d'endommagement. **Remarque :** si le connecteur est endommagé, remplacez le cavalier.
- **3** S'il convient de nettoyer le connecteur, passez-le plusieurs fois sur la face du système de nettoyage pour ferrules approprié.

**Résultat :** ceci supprimera la poussière et certains films.

**Remarque :** vous pouvez entendre un léger « crissement » lors du nettoyage du connecteur, ce qui indique qu'il est propre.

- **4** Inspectez le connecteur à nouveau. Si le connecteur nécessite un nettoyage supplémentaire, nettoyez-le au moyen d'alcool isopropylique 99 % et d'un chiffon non pelucheux.
- **5** Passez plusieurs fois le connecteur sur la face du système de nettoyage pour ferrules approprié pour supprimer tout film laissé par l'alcool.
- **6** Répétez toutes les étapes ci-dessus si nécessaire, jusqu'à ce que le connecteur soit propre.

# **4 Chapitre 4**

## **Informations relatives au service d'assistance à la clientèle**

## **Introduction**

Ce chapitre contient des informations permettant d'obtenir une assistance produit et de retourner des produits à Scientific Atlanta.

## **Dans ce chapitre**

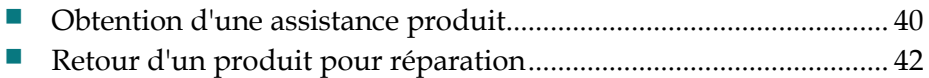

## <span id="page-61-0"></span>**Obtention d'une assistance produit**

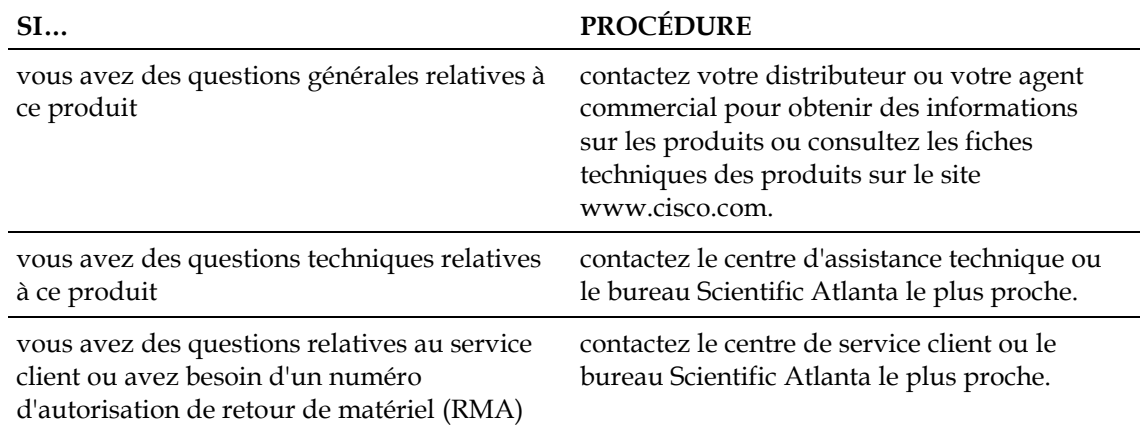

## **Numéros de téléphone des services d'assistance**

Le tableau ci-dessous répertorie les numéros d'assistance technique et de service client pour votre région.

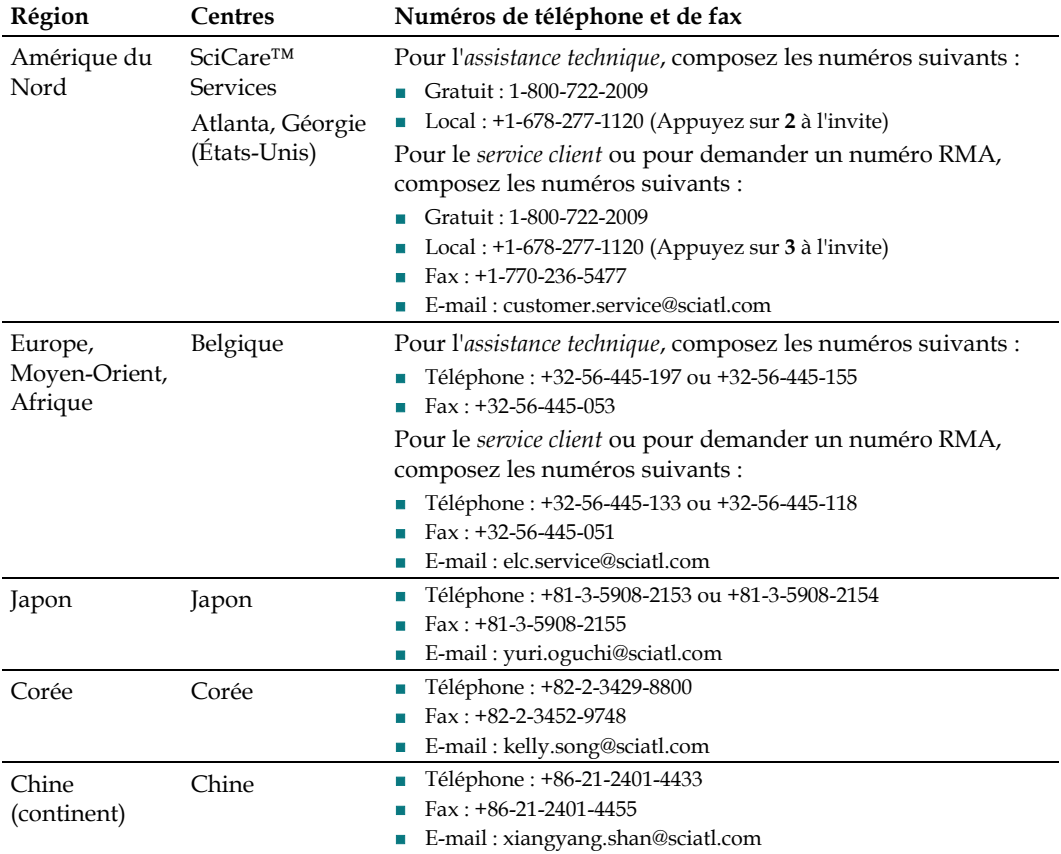

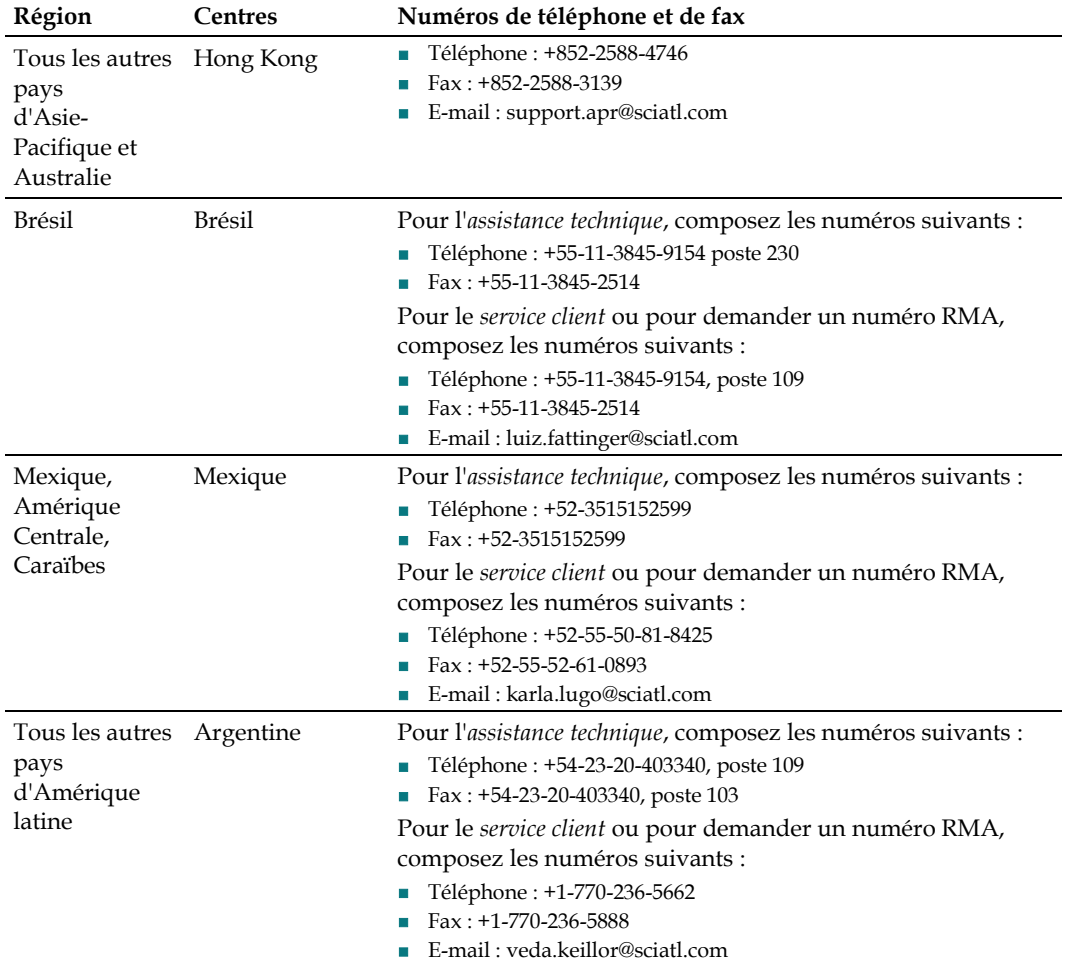

## <span id="page-63-0"></span>**Retour d'un produit pour réparation**

Vous devez disposer d'un numéro d'autorisation de retour de matériel (RMA) pour renvoyer un produit. Contactez le centre de service client le plus proche et suivez leurs instructions.

Le retour d'un produit à Scientific Atlanta pour réparation inclut les étapes suivantes :

- Obtention d'un numéro RMA et de l'adresse d'expédition
- *Emballage et expédition du produit* (page [43\)](#page-64-0)

#### **Obtention d'un numéro RMA et de l'adresse d'expédition**

Vous devez disposer d'un numéro RMA pour renvoyer des produits.

Les numéros RMA sont valides seulement 60 jours. Des numéros RMA de plus de 60 jours doivent être validés de nouveau en appelant un chargé de clientèle avant de retourner le produit. Vous pouvez renvoyer le produit une fois que le numéro RMA a été validé de nouveau. Le non-respect des règles ci-dessus peut retarder le traitement de votre demande d'autorisation de retour de matériel.

Exécutez la procédure ci-dessous pour obtenir un numéro RMA et l'adresse d'expédition.

**1** Contactez un chargé de clientèle pour demander un nouveau numéro RMA ou valider de nouveau un numéro existant. Reportez-vous à la section *Numéros de téléphone des services d'assistance* (page

[40\)](#page-61-0) pour rechercher le numéro de téléphone du service client pour votre région.

- **2** Fournissez les informations suivantes au chargé de clientèle :
	- Vos nom de société, contact, numéro de téléphone, adresse e-mail et numéro de fax
	- Nom du produit, numéro de modèle, numéro de référence, numéro de série (le cas échéant)
	- Quantité de produits à retourner
	- Raison de renvoyer le produit et autorité de disposition de réparation
	- Tous les détails du contrat de service
- **3** Un numéro de bon de commande ou un paiement anticipé pour couvrir les frais estimés sera exigé au moment où un chargé de clientèle émettra un numéro RMA.

#### **Remarques :**

- Pour les clients dotés d'une carte de crédit ou faisant l'avance des frais, une facture pro forma vous sera envoyée à la fin de la réparation du produit, répertoriant tous les frais encourus.
- Le service client doit recevoir un numéro de bon de commande dans les 15 jours suivant votre réception de la facture pro forma.
- <span id="page-64-0"></span> Les produits sous garantie peuvent accroître les coûts suite à des dommages, une utilisation abusive, les cosmétiques ou si aucun problème n'est détecté. Les produits qui génèrent des frais ne vous sont pas renvoyés sans numéro de bon de commande valide.
- **4** Une fois qu'un numéro RMA est émis, un e-mail ou un fax de confirmation vous est envoyé, détaillant le numéro RMA, le produit et les quantités de produit autorisées pour le retour, ainsi que les détails de l'adresse d'expédition et les conditions générales d'autorisation de retour de matériel.

**Remarque :** vous pouvez également obtenir un formulaire de demande par fax d'autorisation de retour de matériel, le compléter et le faxer à un chargé de clientèle, ou envoyer par courrier électronique votre formulaire de demande complété à l'adresse : customer.service@sciatl.com.

#### **Emballage et expédition du produit**

Suivez la procédure ci-dessous pour emballer le produit et l'expédier à Scientific Atlanta.

- **1** Le conteneur d'origine et les éléments d'emballage du produit sont-ils disponibles ?
	- Si oui, emballez le produit dans le conteneur d'origine en utilisant les éléments d'emballage d'origine.
	- Dans la négative, emballez le produit dans une boîte solide en carton ondulé, adaptée au mode d'expédition, et protégez-le à l'aide de matériaux de rembourrage.

**Important :** vous êtes responsable de la livraison du produit retourné à Scientific Atlanta en toute sécurité et sans dommages. Un colis endommagé en raison d'un emballage incorrect peut être refusé et vous être renvoyé à vos frais.

**Remarque :** VEUILLEZ NE RETOURNER AUCUN CORDON

D'ALIMENTATION, CÂBLE NI AUTRE ACCESSOIRE. Des consignes pour commander des cordons d'alimentation, des câbles ou d'autres accessoires de rechange, peuvent être fournies par un chargé de clientèle.

- **2** Notez les informations suivantes à l'extérieur du conteneur d'expédition :
	- **Numéro RMA**
	- Votre nom
	- Votre adresse complète
	- Votre numéro de téléphone
	- « Attention: Factory Service »

**Important :** le numéro RMA doit être clairement reporté sur tout produit renvoyé, colis, emballage et document d'accompagnement. Les colis reçus par le service de réception du service de fabrication qui ne sont pas clairement identifiés par leur numéro RMA peuvent connaître des retards dans le traitement des demandes d'autorisation de retour de matériel. Tout produits renvoyé doit être marqué à l'attention du service Factory Service.

#### **Chapitre 4 Informations relatives au service d'assistance à la clientèle**

**3** Expédiez le produit à l'adresse fournie par le chargé de clientèle dans l'e-mail ou le fax de confirmation.

**Remarque :** Scientific Atlanta ne paie pas le fret. Veillez à payer d'avance et à assurer tout envoi. Pour les réparations sous garantie et hors garantie, vous êtes tenu de payer les frais d'envoi, ainsi que tous les droits et taxes à l'importation et/ou à l'exportation exigibles. Scientific Atlanta paiera les frais de retour pour les réparations sous garantie.

**Livraisons internationales :** les livraisons internationales doivent être expédiées à destination de Scientific Atlanta avec la partie notifiée sur la lettre de transport aérien, désignée avec la mention « Expeditors International for Customs Clearance ».

**4** À la réception du produit retourné sous un numéro RMA, un e-mail ou un fax d'accusé de réception vous sera envoyé par le service Repair Receiving, confirmant la réception du produit et des quantités reçus. Veuillez vérifier l'accusé de réception pour vous assurer que le produit et la quantité de produit reçus par Scientific Atlanta correspondent à ce que vous avez expédié.

<span id="page-66-0"></span>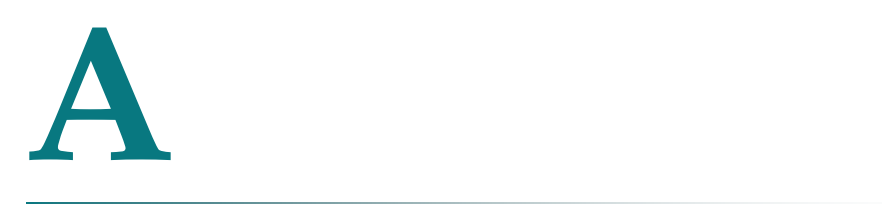

# **Annexe A Spécifications techniques**

## **À propos de cette annexe**

Cette annexe présente les spécifications système de l'unité RF Gateway 1.

**Remarque :** les spécifications techniques peuvent être modifiées sans préavis.

## **Dans cette annexe**

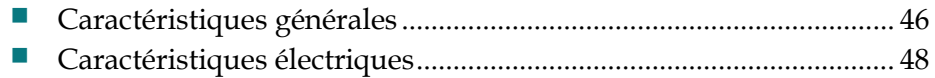

## <span id="page-67-0"></span>**Caractéristiques générales**

## **Introduction**

Le tableau suivant répertorie les caractéristiques générales de l'appareil RF Gateway 1.

## **Caractéristiques environnementales**

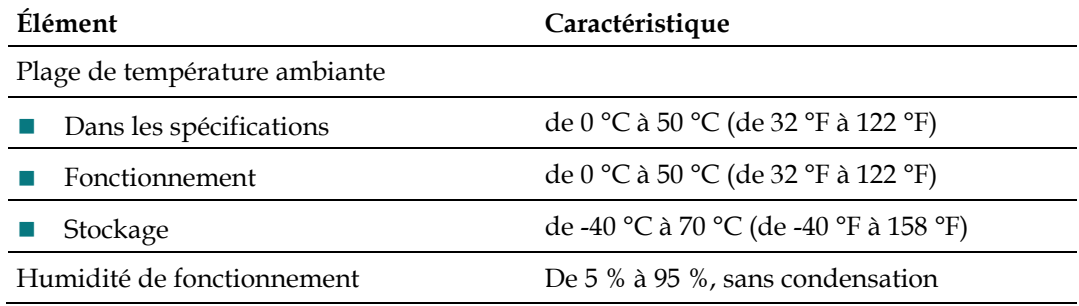

## **Caractéristiques mécaniques du châssis**

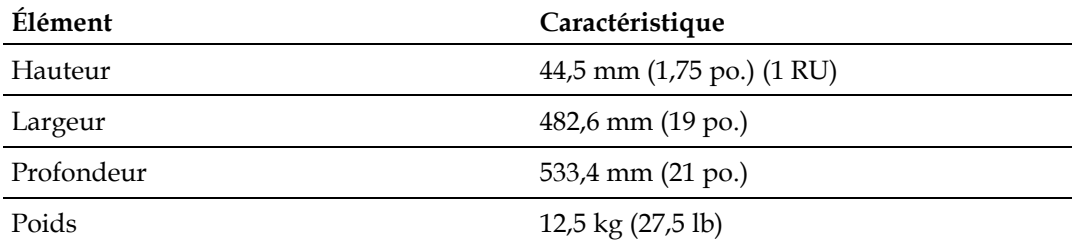

## **Données physiques**

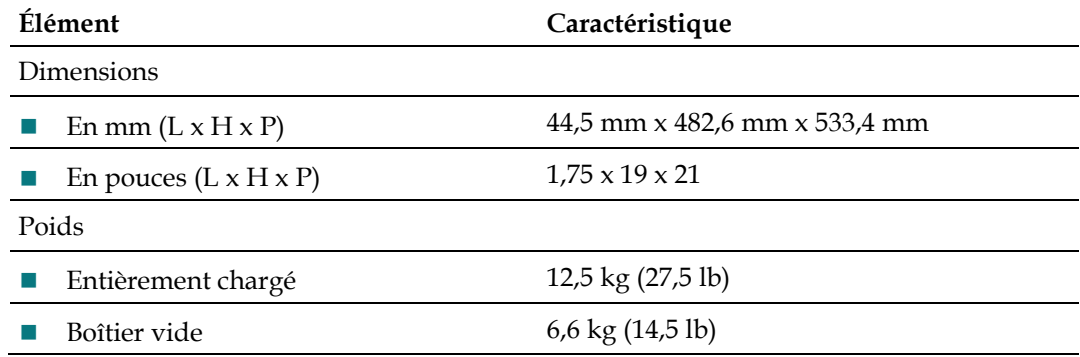

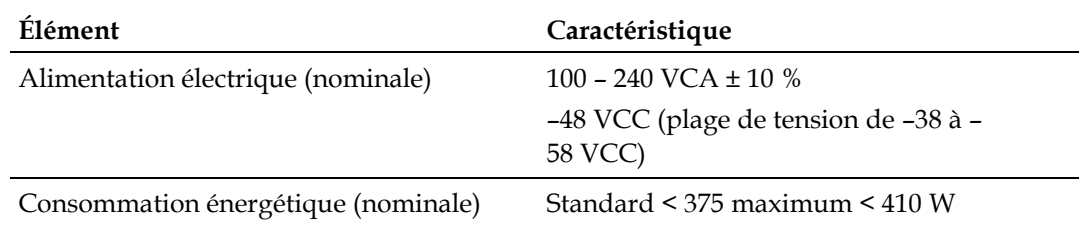

## **Caractéristiques de l'alimentation électrique**

## <span id="page-69-0"></span>**Caractéristiques électriques**

## **Interface d'entrée GbE**

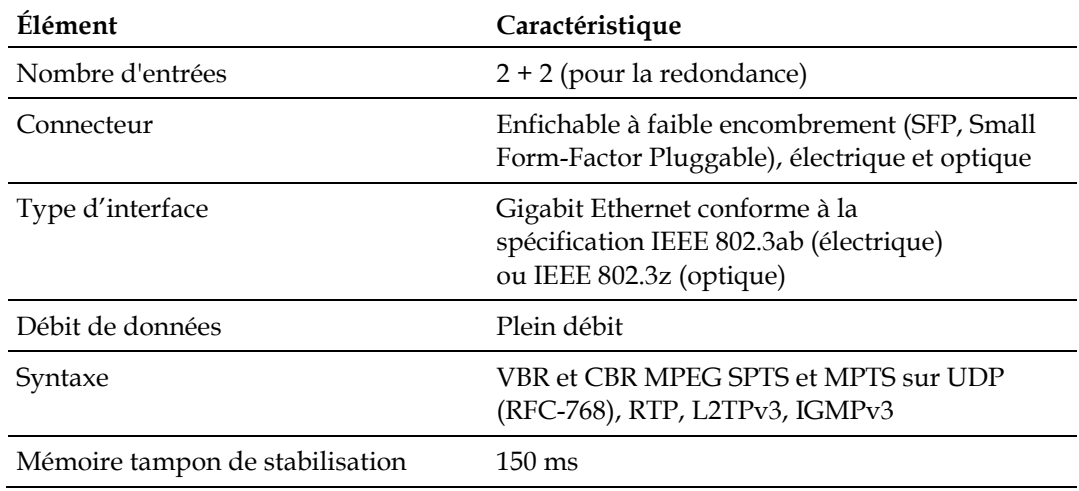

## **Interface de gestion**

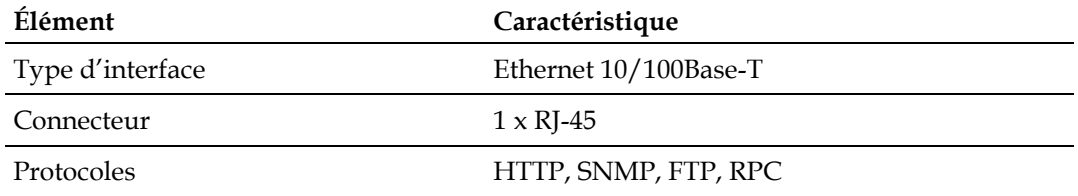

## **Interface DTI**

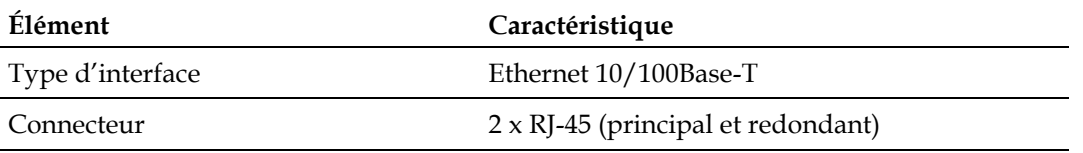

## **Sorties RF**

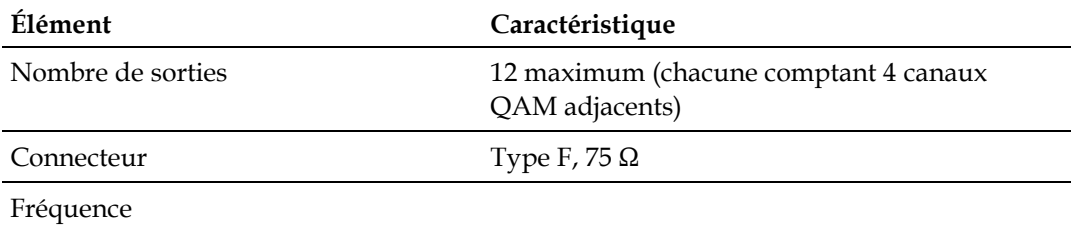

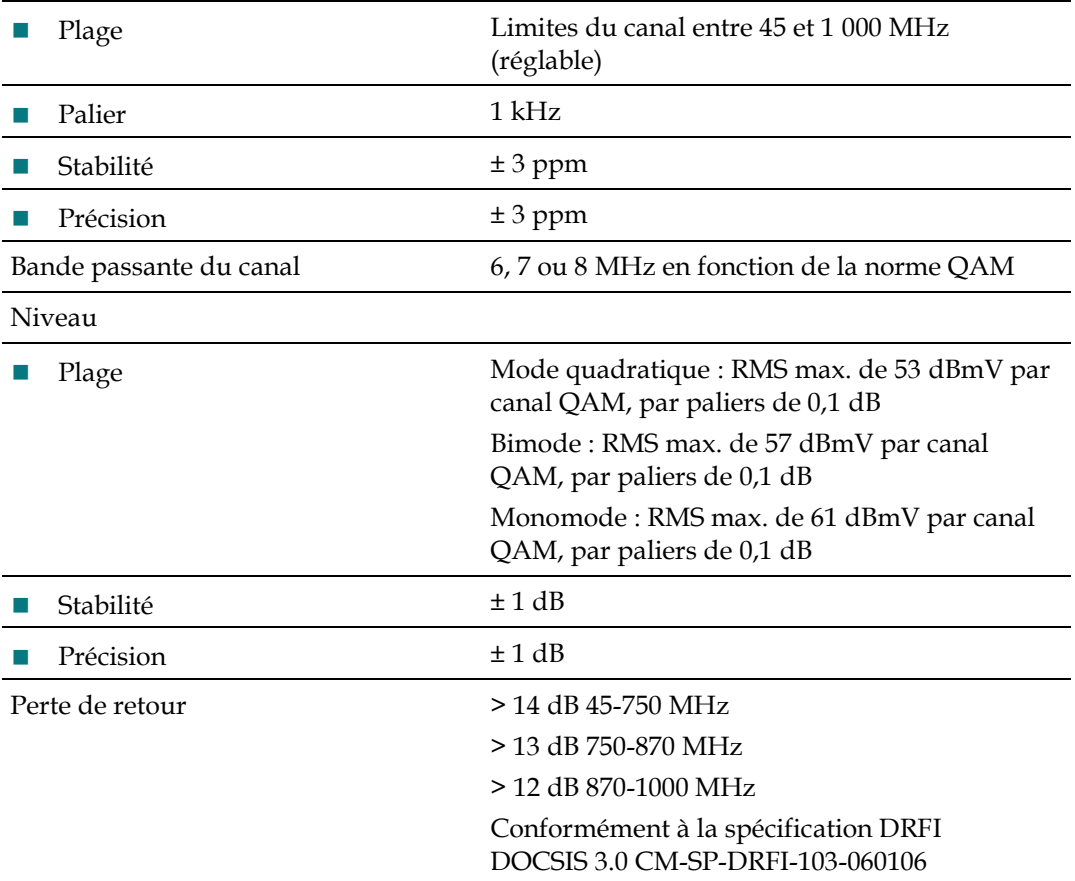

## **Caractéristiques du signal**

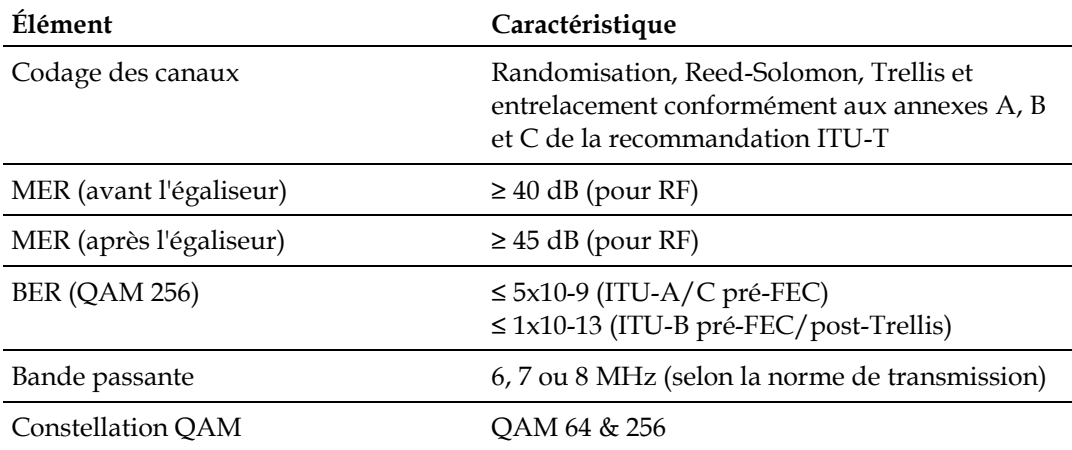

## **Caractéristiques des modules SFP optiques**

Le tableau ci-dessous décrit les émetteurs SFP de type optique disponibles.

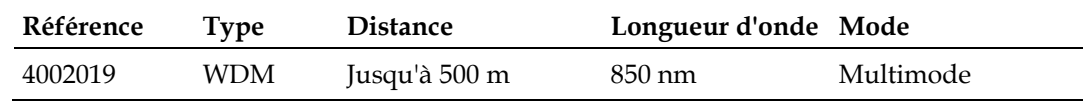

## **Émetteur SFP GbE électrique**

Le tableau ci-dessous décrit l'émetteur SFP GbE électrique disponible.

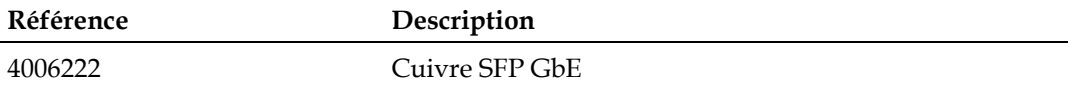
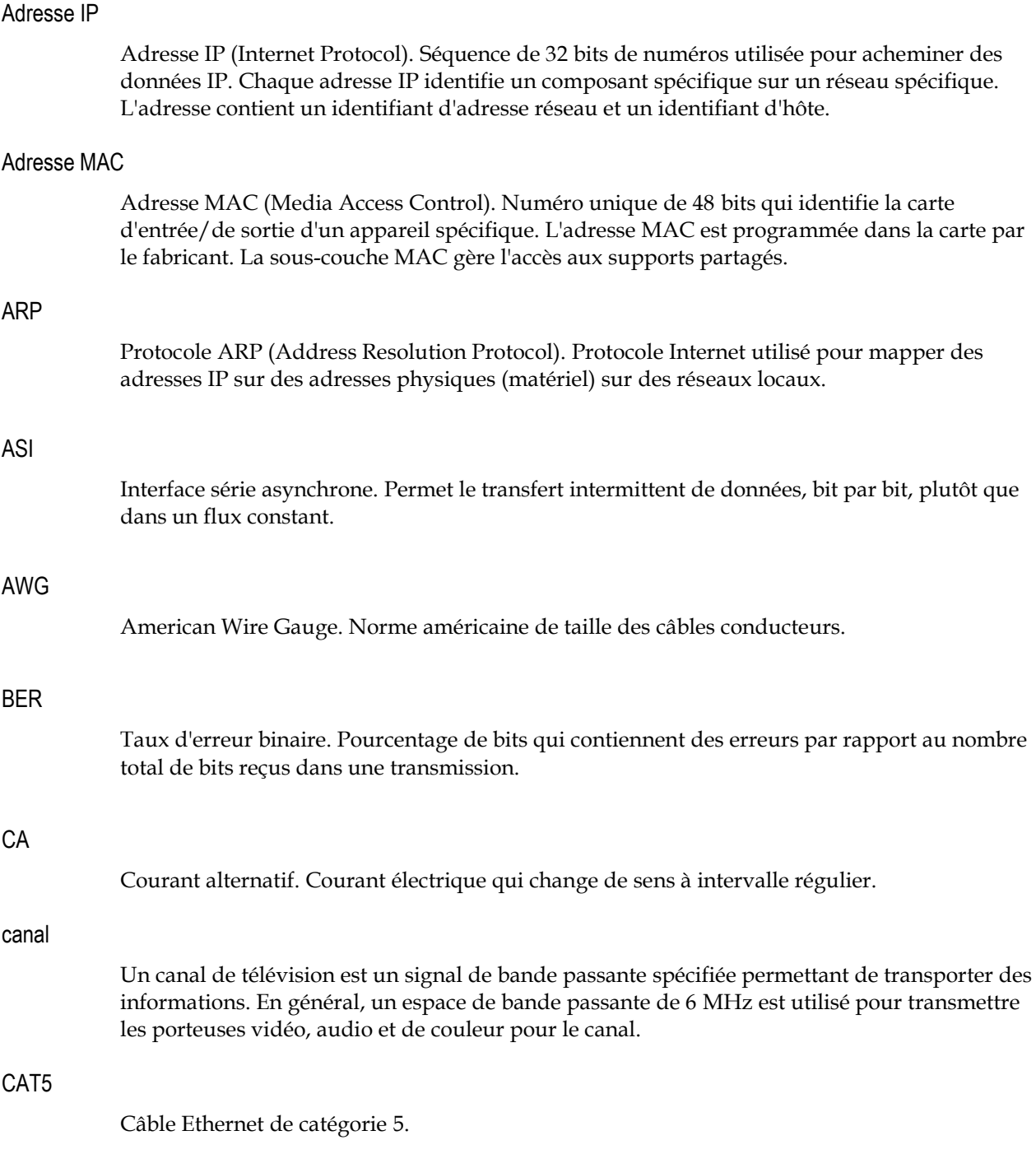

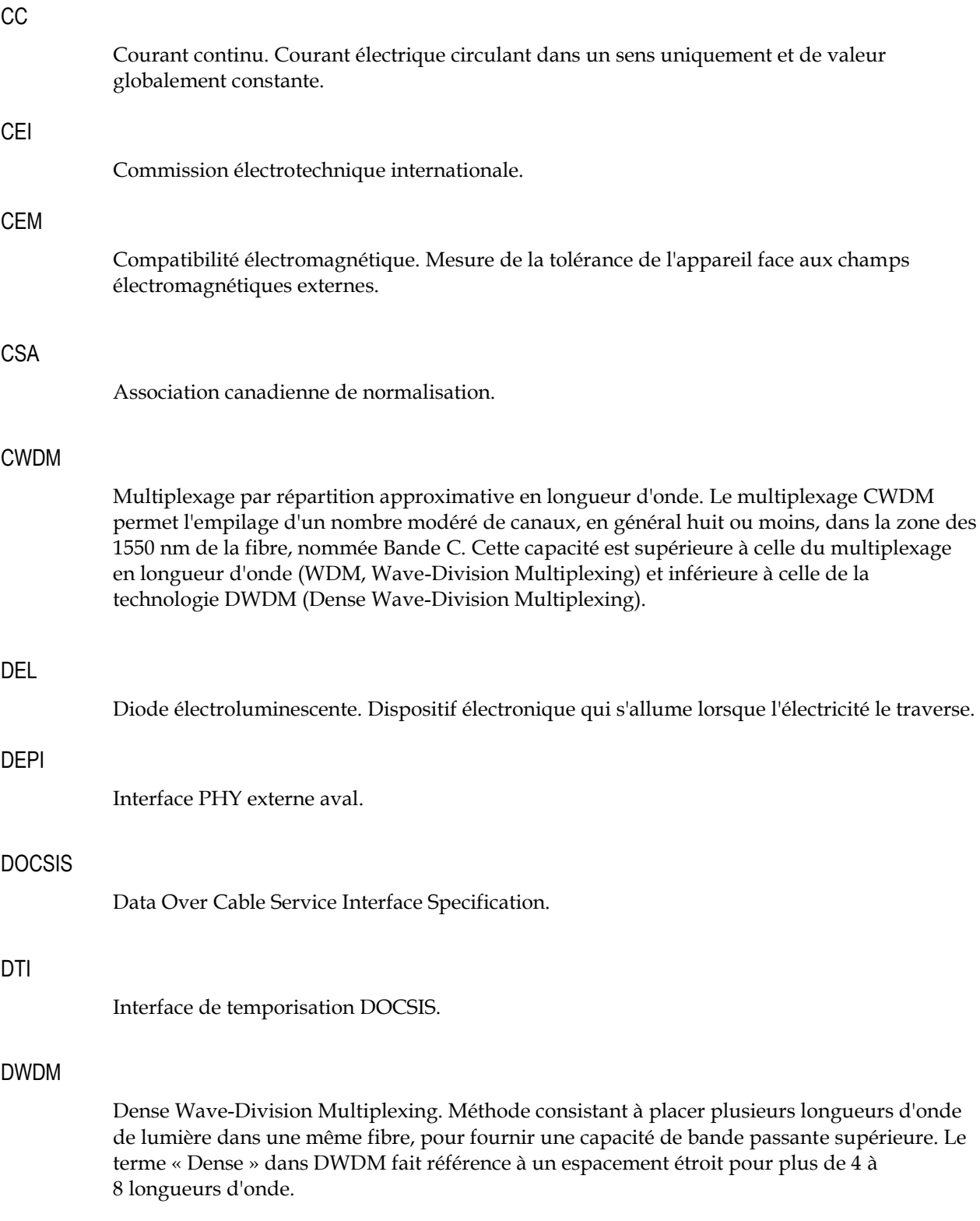

#### EIA

Electronic Industries Association. Association américaine qui fournit des normes aux fabricants et aux acheteurs de produits électroniques.

#### ESD

Décharge électrostatique. Décharge d'électricité statique stockée qui peut endommager un équipement électronique et affecter les circuits électriques, entraînant ainsi des pannes totales ou intermittentes.

#### Ethernet

Protocole standard (IEEE 802.3) pour réseau local de 10 Mbits/s qui utilise l'accès multiple avec écoute de porteuse avec détection de collisions (CSMA/CD) afin de gérer les demandes d'accès simultanées. Ethernet est la technologie LAN la plus largement adoptée. Un réseau local Ethernet utilise généralement un câble coaxial ou des grades spéciaux de câbles à paire torsadée. Les systèmes Ethernet les plus souvent installés sont appelés 10-BaseT et ils offrent des vitesses de transmission allant jusqu'à 10 Mbits/s.

#### FEC

Correction des erreurs de transfert. Système de transmission de données dans lequel les bits redondants générés à l'extrémité transmise sont utilisés par le récepteur afin de détecter, rechercher et corriger les erreurs de transmission avant de fournir les données à la liaison locale de communication de données. Cela évite à l'émetteur de renvoyer les informations.

#### FTP

File Transfer Protocol. Permet aux utilisateurs de transférer des fichiers texte et binaires vers et depuis un PC, de lister des répertoires sur l'hôte étranger, de supprimer et de renommer des fichiers sur l'hôte étranger ainsi que d'effectuer des transferts de caractères génériques entre les hôtes.

#### GbE ou GigE

Gigabit Ethernet. Norme de transmission LAN qui fournit un débit de données de 1 milliard de bits par seconde. Le Gigabit Ethernet est défini dans la norme IEEE 802.3z. Le Gigabit Ethernet est pris en charge principalement sur fibre optique.

#### GUI

Interface utilisateur graphique. Interface de programme qui tire parti des fonctions graphiques d'un ordinateur pour rendre le programme plus simple à utiliser visuellement.

#### HFC

Hybrid Fiber/Coaxial. Réseau qui utilise une combinaison entre des fibres optiques et un câble coaxial pour acheminer des signaux d'un lieu à un autre. Réseau haut débit utilisant des composants de transmission de télévision par câble standard, tels que les émetteurs et les

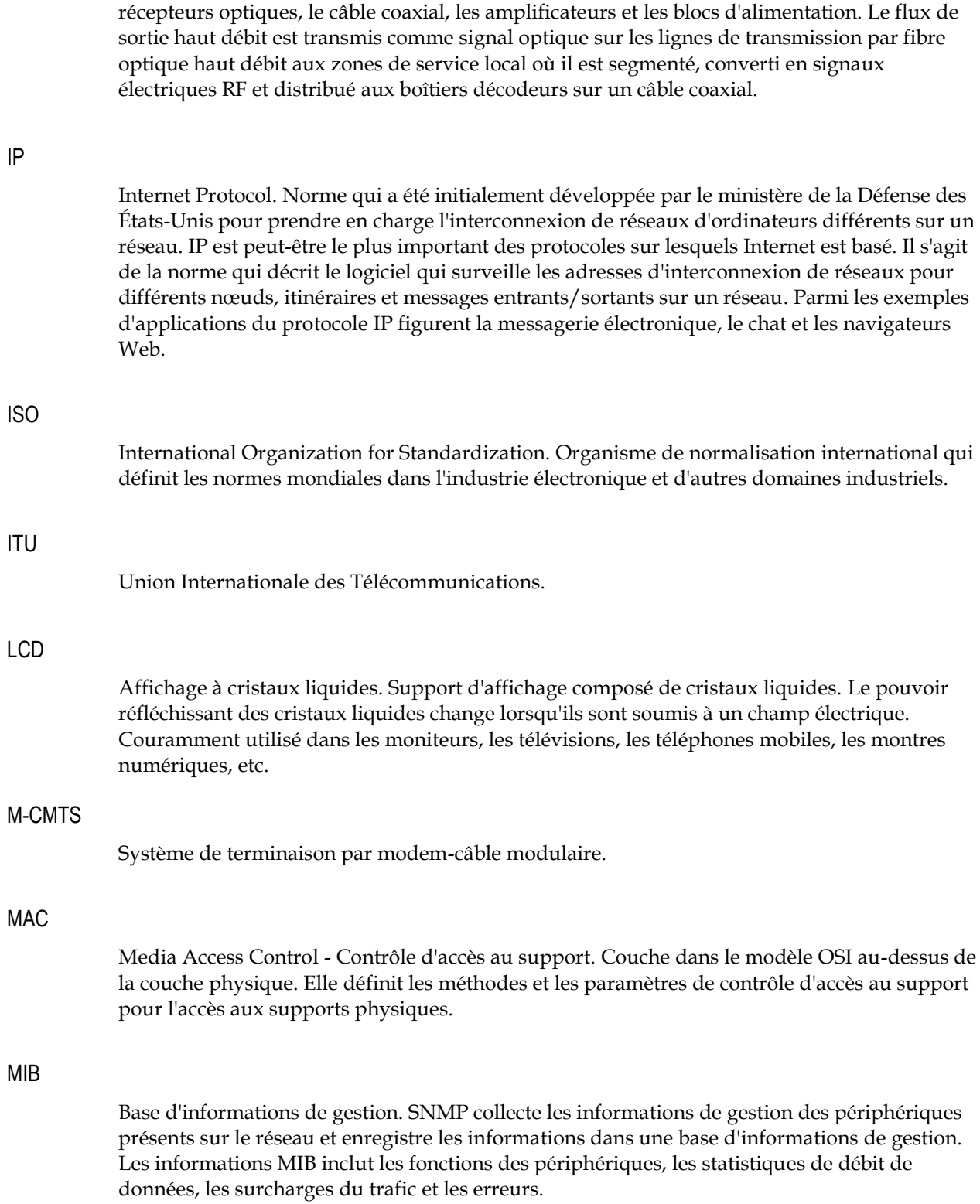

#### MPEG

Motion Picture Experts Group. Comité mixte de l'ISO (International Standards Organization) et de la CEI (Commission Électrotechnique Internationale). Ce comité développe et gère les spécifications MPEG pour une série de normes matérielles et logicielles conçues pour minimiser les besoins en stockage de la vidéo numérique et de l'audio. L'objectif commun de la compression MPEG est de convertir l'équivalent d'environ 7,7 Mo en moins de 150 Ko, ce qui représente un taux de compression d'environ 52 à 1. Les normes actuelles sont MPEG-1, MPEG-2 et MPEG-4.

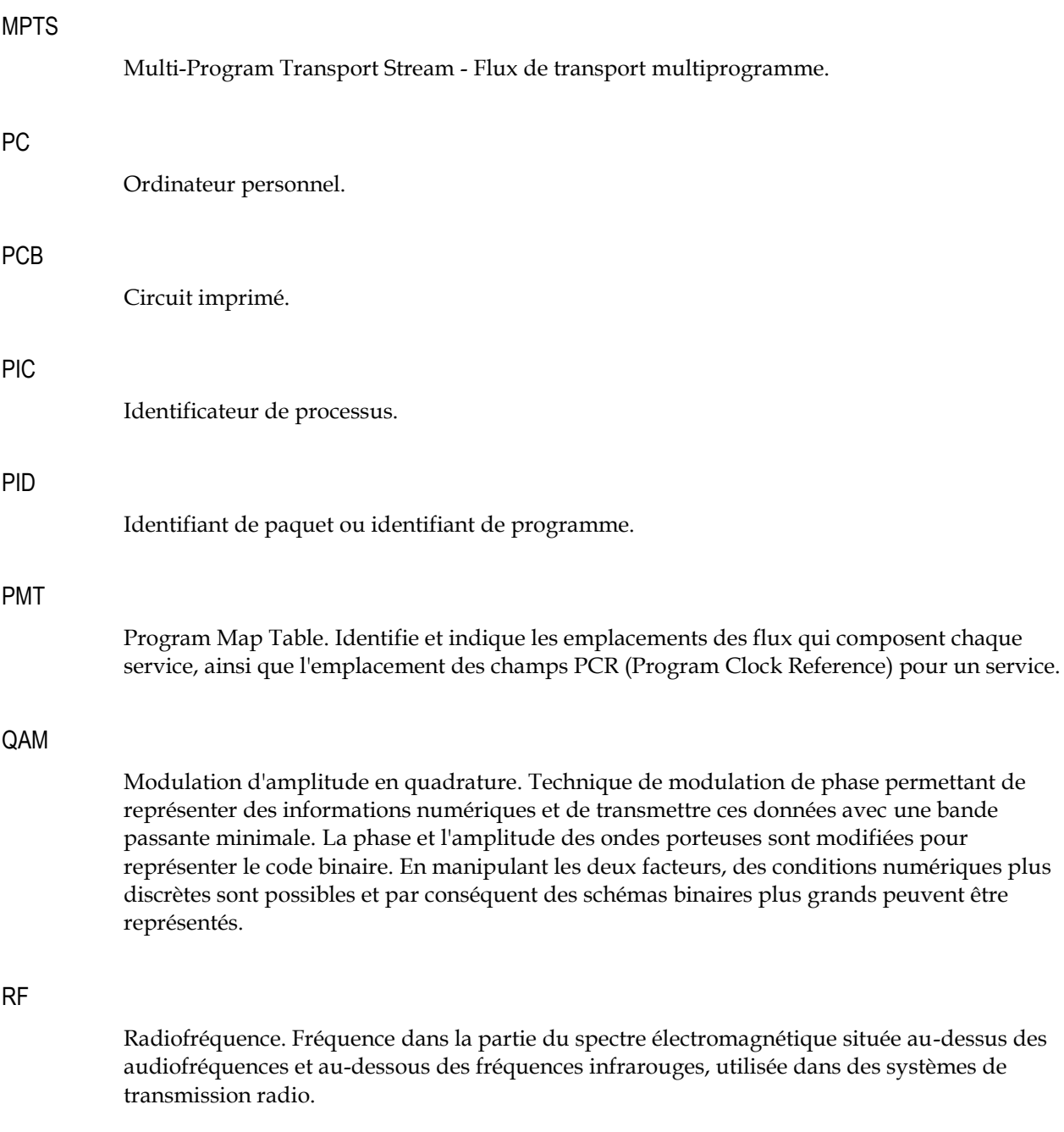

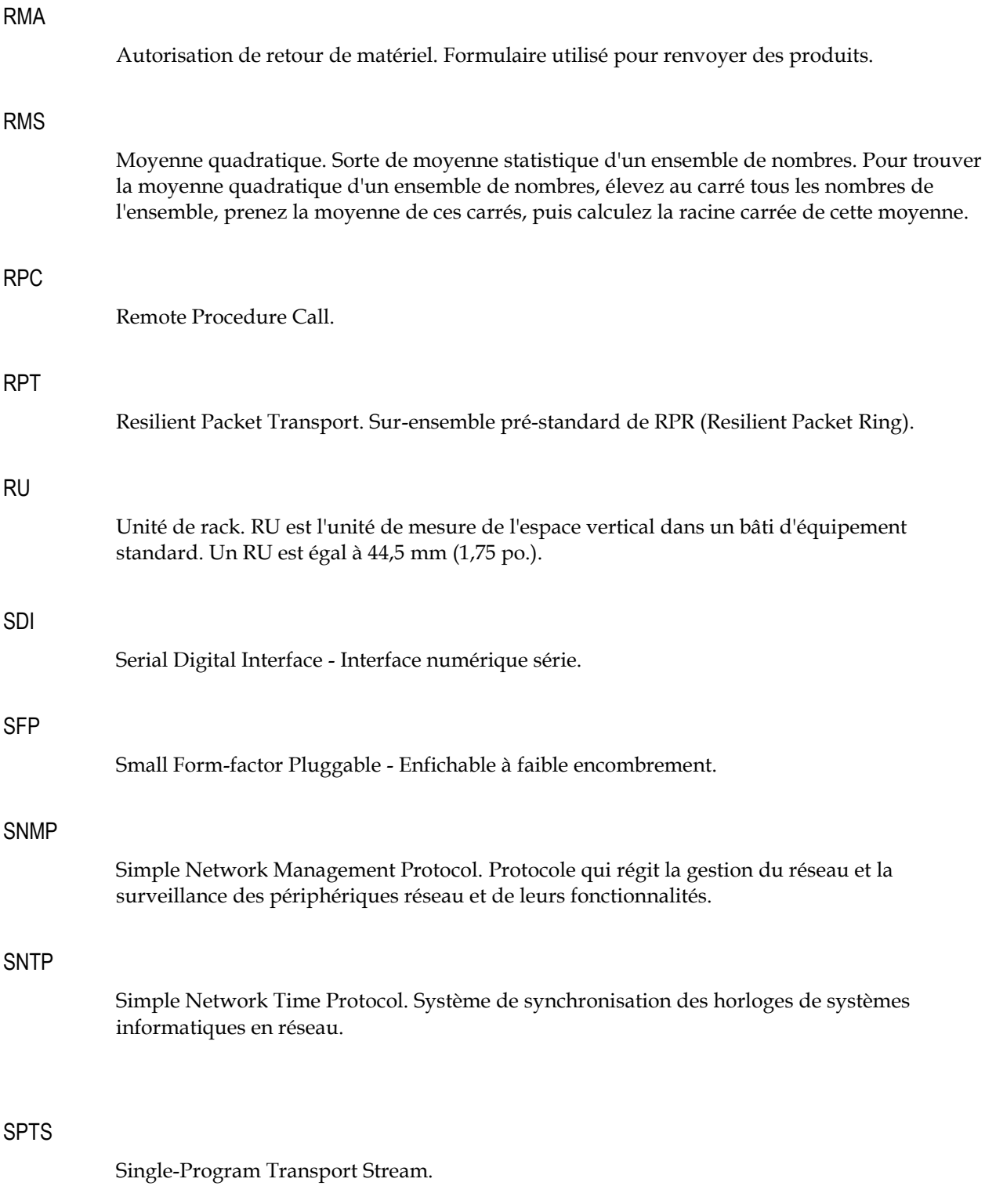

#### U-EQAM

QAM universel de périphérie. Convergence de la distribution de données en haut débit et bande passante et de vidéo à la périphérie du réseau d'accès câblé.

#### UDP

User Datagram Protocol. Protocole sans connexion, comme TCP, qui fonctionne sur des réseaux IP. Contrairement à TCP/IP, UDP/IP fournit très peu de services de récupération d'erreur, offrant à la place une façon directe d'envoi et de réception de datagrammes sur un réseau IP sans accusés de réception de livraison garantie.

V

Volt.

# **Index**

# **A**

adresse IP • 51 adresse MAC • 51 Alimentation électrique • 7  $ARP \cdot 51$  $ASI \cdot 51$  $AWG \cdot 51$ 

### **B**

Bâti d'équipement • 16 BER • 51 Boîtier • 5 Branchement de l'alimentation CA • 24 Branchement des câbles • 24 Branchement des câbles d'entrée et de sortie • 27 Branchement d'une alimentation CC • 24

# **C**

 $CA \cdot 51$ Câblage de la borne de mise à la terre • 26 canal • 51 Caractéristiques du site • 16 Caractéristiques électriques • 48 Caractéristiques générales • 46 Carte QAM • 9  $CAT5 \cdot 51$  $CC \cdot 52$  $CEI \cdot 52$ CEM • 52 Concept modulaire • 4 Conditions d'accès • 16 Connecteurs • 5 Conseils pour des performances optimales des connecteurs • 36 Consignes de nettoyage des connecteurs optiques • 36 consignes de sécurité importantes • vii

#### $CSA \cdot 52$  $CWDM \cdot 52$

#### **D**

Déballage et inspection du module • 14 DEL  $\cdot$  52 Dépannage • 34  $DEPI \cdot 52$ Dimensions du châssis • 15 DOCSIS • 52  $DTI \cdot 52$  $DWDM \cdot 52$ 

# **E**

EIA • 53 Emballage et expédition du produit • 43 Environnement de fonctionnement • 16  $ESD \cdot 53$ Ethernet • 53 Exigences de montage • 17

# **F**

FEC • 53 Fonctionnalités et avantages du bloc d'alimentation CA • 7 Fonctionnalités et avantages du bloc d'alimentation CC • 8  $FTP \cdot 53$ 

# **G**

GbE ou GigE • 53 Généralités • 9  $GUI \cdot 53$ 

# **H**

HFC • 53

### **I**

Identification du produit • 11

informations relatives à l'assistance clients • 39 Informations relatives à l'assistance clients • 39 Informations supplémentaires • 6 Installation • 13 Installation et dépose des composants du RF Gateway 1 • 19 Installation/dépose du bloc d'alimentation • 19 Installation/retrait de la carte QAM • 20 Installation/retrait des modules SFP • 21 Interface utilisateur graphique intégrée • 10 Introduction • 1, 7, 10 Introduction rapide • 3, 9 IP • 54  $ISO \cdot 54$ ITU • 54 **L**

#### $LCD \cdot 54$

#### **M**

MAC • 54 Maintenance • 32 Maintenance du matériel • 32 Maintenance et dépannage • 31 Matériel recommandé • 36 M-CMTS • 54  $MIB \cdot 54$ Montage du RF Gateway 1 • 17 Montage sur bâti • 17 MPEG • 55 MPTS • 55

# **N**

Numéros de téléphone des services d'assistance • 40

# **O**

Obtention d'un numéro RMA et de l'adresse d'expédition • 42 Obtention d'une assistance produit • 40 Outils et accessoires • 14, 17

# **P**

PC • 55 PCB • 55 PIC • 55 PID • 55 PMT • 55 Pour nettoyer les connecteurs optiques • 37 Préparation de l'installation • 14 Présentation du nettoyage des connecteurs optiques • 36 Principales caractéristiques • 3 Principaux avantages • 3

# **Q**

QAM • 55

# **R**

Remplacement d'un ventilateur • 32 Retour d'un produit pour réparation • 42  $RF \cdot 55$  $RMA \cdot 56$  $RMS \cdot 56$ RPC • 56  $RPT \cdot 56$  $RU \cdot 56$ **S**  $SDI \cdot 56$ SFP • 56 SNMP • 56  $SNTP \cdot 56$  $SPTS \cdot 56$ **U**

 $UDP \cdot 57$ U-EQAM • 57

# **V**

 $V \cdot 57$ Vérification des voyants DEL • 34 Voyants DEL • 5

# $\begin{tabular}{c} \bf{a} & \bf{b} & \bf{c} \\ \bf{c} & \bf{d} & \bf{c} \\ \bf{d} & \bf{e} \\ \bf{e} & \bf{e} \\ \bf{e} & \bf{e} \\ \bf{e} & \bf{e} \\ \bf{e} & \bf{e} \\ \bf{e} & \bf{e} \\ \bf{e} & \bf{e} \\ \bf{e} & \bf{e} \\ \bf{e} & \bf{e} \\ \bf{e} & \bf{e} \\ \bf{e} & \bf{e} \\ \bf{e} & \bf{e} \\ \bf{e} & \bf{e} \\ \bf{e} & \bf{e} \\ \bf{e} & \bf$ CISCO.

Cisco Systems, Inc. 5030 Sugarloaf Parkway, Box 465447 Lawrenceville, GA 30042

+1 678 277-1120 1 800 722-2009 www.cisco.com

Ce document mentionne diverses marques commerciales de Cisco Systems, Inc. Reportezvous à la section Avis de ce document pour consulter la liste de ces marques.

La disponibilité des produits et des services est susceptible d'être modifiée sans préavis.

© 2011 Cisco Systems, Inc. Tous droits réservés. Novembre 2011 Imprimé aux États-Unis d'Amérique Référence 4040695 Rév. A